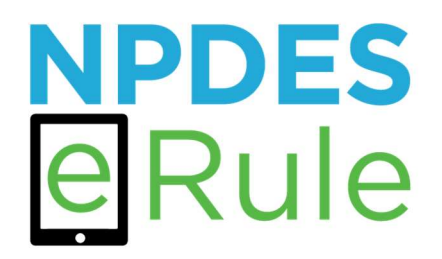

# NPDES eRule Phase 2 Implementation Dashboard - User's Guide

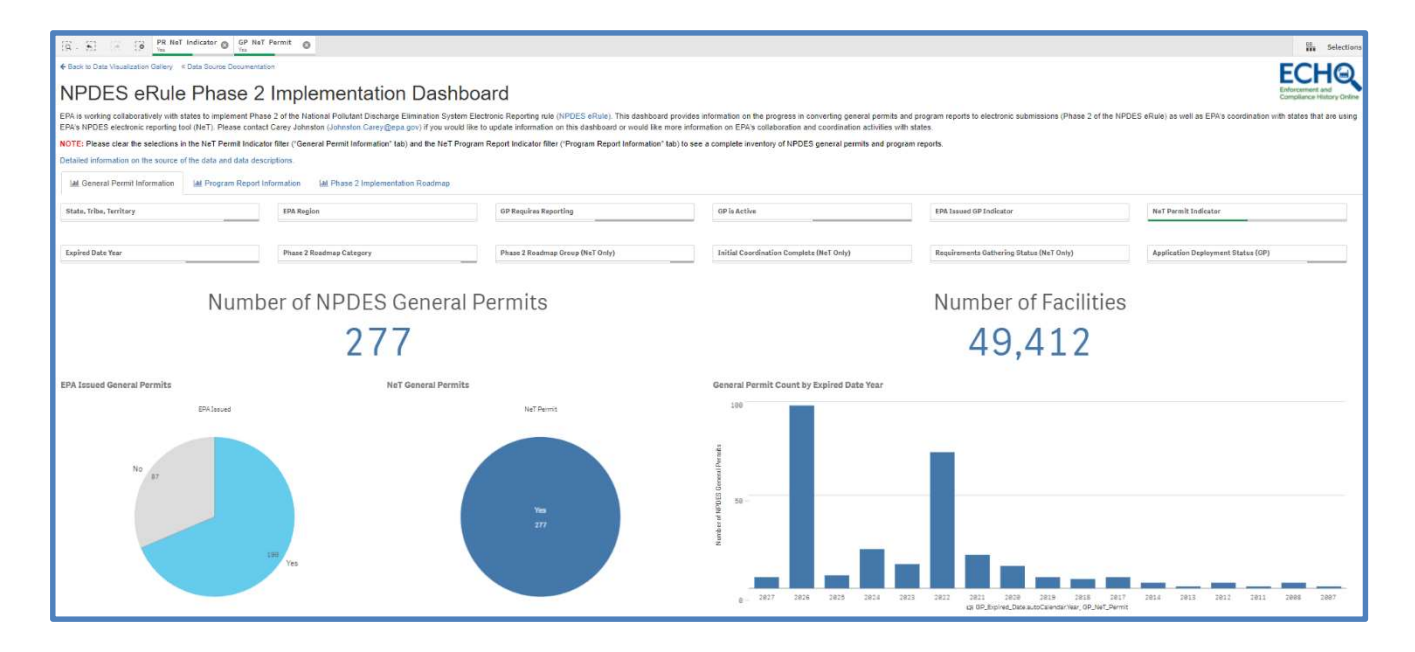

Version 1 – Updated 3/1/2022

# **Table of Contents**

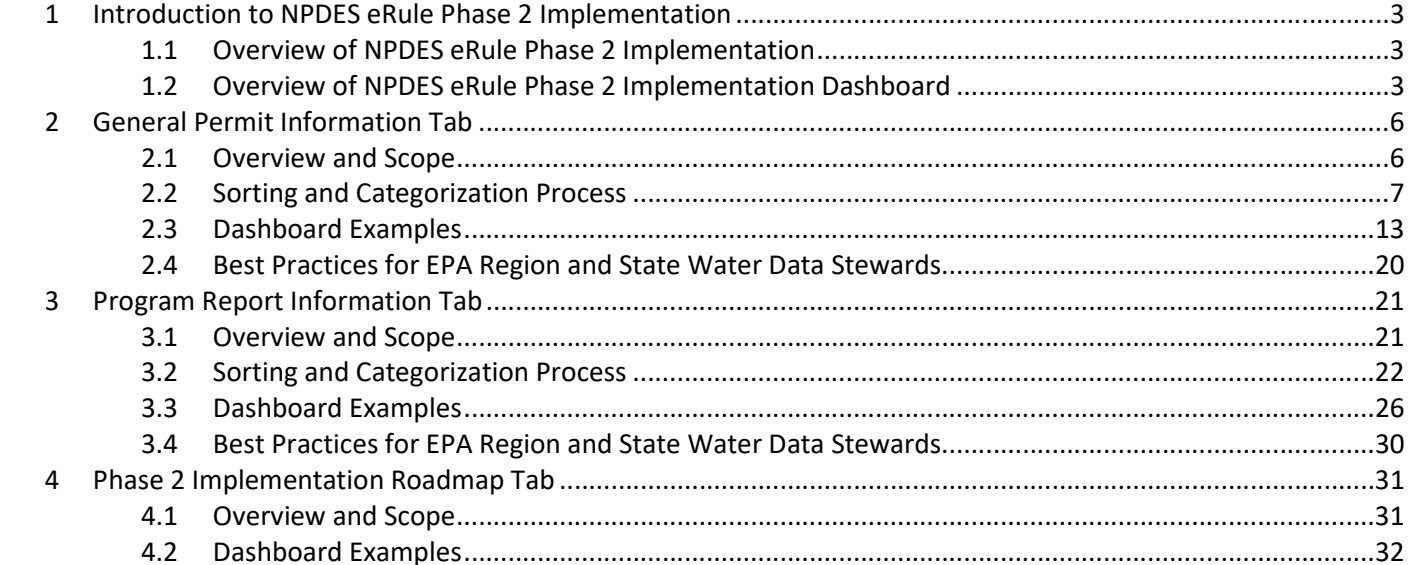

# 1 Introduction to NPDES eRule Phase 2 Implementation

### 1.1 Overview of NPDES eRule Phase 2 Implementation

EPA published the National Pollutant Discharge Elimination System (NPDES) Electronic Reporting Rule ("NPDES eRule") on 22 October 2015. The 2015 rule requires EPA and states to modernize Clean Water Act (CWA) reporting for municipalities, industries, and other facilities. That rule replaced most paper-based NPDES reporting requirements with electronic reporting. These reports include: (1) Discharge Monitoring Reports (DMRs); (2) general permit reports (e.g., Notices of Intent to discharge in compliance with a general permit); and (3) other specified program reports. The NPDES eRule uses a phased implementation schedule (40 CFR 127.26). Most states and permittees have successfully implemented Phase 1 of the NPDES eRule, which includes electronic submission of DMRs and the Federal Biosolids Annual Report where EPA is the Regulatory Authority. Electronic submission of all other reports and notices are part of Phase 2 implementation.

EPA extended the deadline for Phase 2 implementation by five years in a final rule published on 2 November 2020 (85 FR 69189). This final rule also provides states with additional flexibility to request additional time up to three years if needed, subject to EPA review and approval. This final rule also eliminated some duplicative or outdated reporting requirements. EPA made these changes to ensure a smoother transition from paper to electronic reporting for the NPDES program. The list of NPDES eRule compliance deadlines for the conversion to electronic reporting is provided at 40 CFR 127.16.

### 1.2 Overview of NPDES eRule Phase 2 Implementation Dashboard

EPA created the "NPDES eRule Phase 2 Implementation Dashboard" to provide a high-level overview of EPA and authorized state progress in implementing Phase 2 of the NPDES eRule. The dashboard is located in the ECHO Data Visualization Gallery.

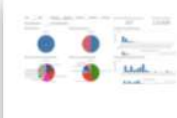

NPDES eRule Phase 2 Implementation Dashboard

EPA is working collaboratively with states to implement Phase 2 of the National Pollutant Discharge Elimination System (NPDES) Electronic Reporting ru... Read more detail

Provide Feedback

Media: Water

**Owner Affiliation: Headquarters** 

Keywords: NPDES, General Permits, Progra...

The dashboard tabs correspond to the NPDES eRule Phase 2 electronic reporting requirements (general permit reports and compliance monitoring program reports). Accordingly, you can click on these tabs to explore different aspects of NPDES eRule Phase 2 implementation.

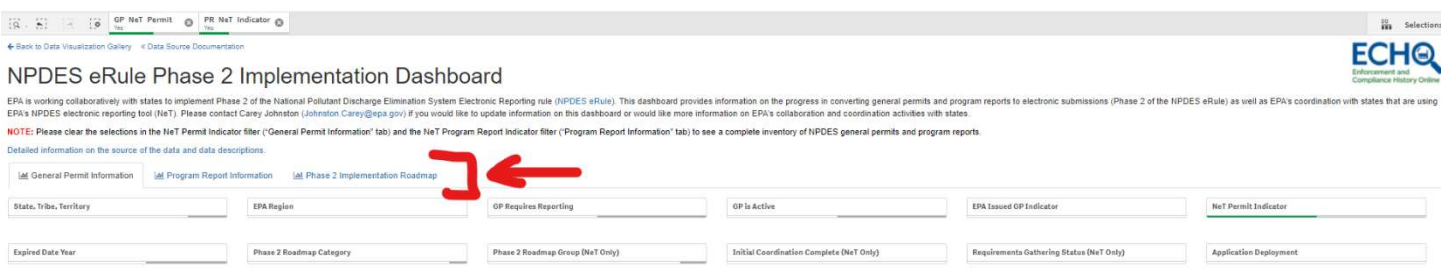

Each dashboard tab has selectors that allow you to sort and select data based on various criteria [e.g., all NPDES general permits for a particular state]. Selectors that are common across the tabs include:

- State, Tribe, Territory
- EPA Region
- EPA Issued Indicator
- NeT Indicator
- Phase 2 Roadmap Category
- Phase 2 Roadmap Group (Net Only)
- Requirements Gathering Status (NeT Only)
- Application Deployment

There are also tab specific selectors that are discussed in more detail below.

You can see your selections and modify your selections in the grey "selection bar" that is immediately above the dashboard. For example, the default dashboard view is to only show general permits and program reports that will use EPA's NPDES electronic reporting tool (NeT).

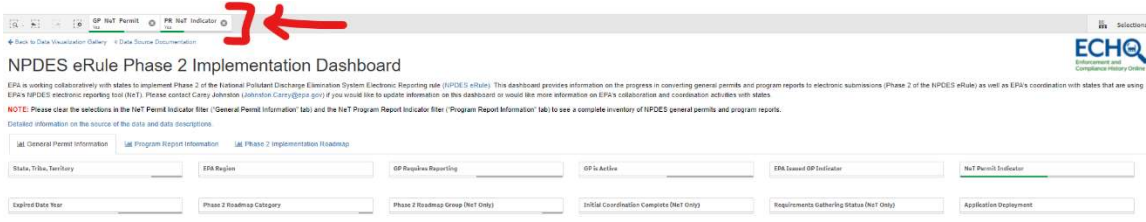

You can also click on the pie charts and other figures in the tabs to trigger dashboard selections. For example, using the "Phase 2 Roadmap Category" sector on the "General Permits Information" tab to select the "Stormwater – MS4" category will trigger the dashboard to focus on municipal separate storm sewer (MS4) general permits.

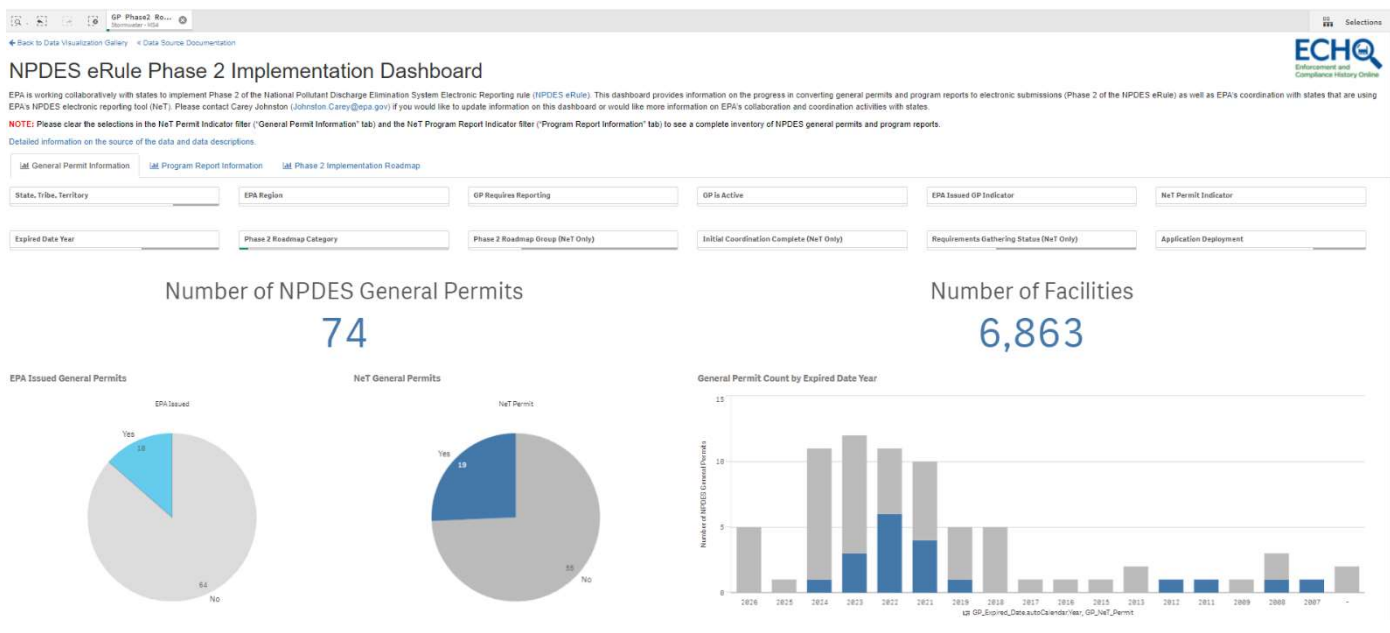

The dashboard also allows you to download data for further analysis or reporting. For example, click on the "Export Table" button on the "General Permits Information" tab to download the list of general permits that correspond to the dashboard selections.

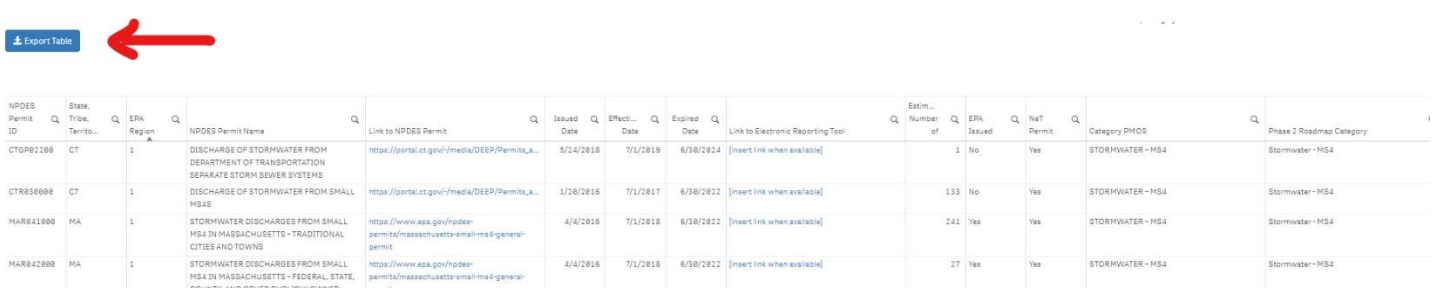

The NPDES Electronic Reporting Rule allows states to determine what electronic reporting tools and systems work best for them and whether they would like to be the initial recipient of NPDES compliance monitoring data. EPA does not dictate the electronic reporting tools that a state may use. Rather, EPA sets performance requirements for states that wish to build their own electronic reporting tools. States also have the option of using and, if desired, customizing electronic reporting tools developed and maintained by EPA.

The NPDES eRule requires states to submit a plan on how they will implement Phase 2. These plans are posted on the NPDES eRule website. EPA has relied on this information and regular updates from states to create an inventory of general permits and program reports that will be using EPA's electronic reporting tool called "NPDES Electronic Reporting Tool" or "NeT." In particular, states provide regular updates to EPA as they make progress with Phase 2 implementation in accordance with the following Office of Management and Budget (OMB) approved Information Collection Request (ICR) (OMB Control No. 2020-0037). The dashboard data are refreshed each weekend with the latest information provided by EPA Regions and states.

Among other features, this dashboard allows users to filter on permitting authority (EPA or state), the corresponding electronic reporting tool system (i.e., use of NeT is either "Yes" or "No" for each general permit or program report), and whether EPA or the state has deployed an electronic reporting tool (Yes, No, Pending, Hold, or N/A).

Please contact Carey Johnston, U.S. EPA, if you have any suggestions, questions, comments, or training needs for this dashboard. EPA also has additional dashboards to show different aspects of NPDES eRule implementation [e.g., EPA Region and state data sharing with EPA's national NPDES data system (ICIS-NPDES)]. EPA will continue its collaboration with states prior to any deployment of new dashboards or enhancements.

# 2 General Permit Information Tab

### 2.1 Overview and Scope

EPA and authorized states, tribes, and territories issue NPDES general permits to cover multiple similar facilities under a single permit. Where a large number of similar facilities require NPDES permit coverage, a NPDES general permit allows the permitting authority to allocate resources in a more efficient manner and provide timelier NPDES permit coverage than would occur if individual NPDES permits had to be issued to each similar facility. NPDES general permits typically share common elements:

- Sources that involve the same or substantially similar types of operations;
- Sources that discharge the same types of wastes or engage in the same types of sludge use or disposal;
- Sources that require the same effluent limitations or operating conditions, or standards for sewage sludge use or disposal; or
- Sources that require the same monitoring where tiered conditions may be used for minor differences within a class (e.g., size or seasonal activity).

States, tribes, and territories must seek EPA approval to administer NPDES general permits. EPA's regulations governing the NPDES General Permit Program are located at 40 CFR 122.28. In accordance with NPDES eRule Phase 2 implementation, facilities or entities seeking coverage under or termination from NPDES general permits and facilities or entities submitting stormwater certifications or waivers from NPDES permit requirements must electronically submit the following notices, certifications, and waivers: $^{1}$ 

- Notice of intent (NOI) to discharge by facilities seeking coverage under a general NPDES permit (rather than an individual NPDES permit), as described in 40 CFR 122.28(b)(2);
- Notice of termination (NOT), as described in 40 CFR 122.64;
- No exposure certification (NOE), as described in 40 CFR 122.26(g)(1)(iii); and
- Low erosivity waiver (LEW) and another waiver as described in Exhibit 1 to 40 CFR 122.26(b)(15).

In most cases, a business or facility will only be required to submit such forms once during each NPDES general permit cycle.<sup>2</sup> In addition to the above four NPDES general permit reports, facilities operating under some NPDES general permits are also required to electronically submit other NPDES data [e.g., DMRs, program reports]. Finally, it is important to note that EPA general permit regulations (40 CFR 122.28) do not require all NPDES general permit covered facilities to submit NOIs for all NPDES general permits issued by EPA and authorized state NPDES programs. Some NPDES general permits provide for automatic coverage.

This dashboard tab categorizes EPA and state issued NPTES general permits and tracks Phase 2 implementation progress for both EPA and state issued NPDES general permits.

EPA is using the "General Permit Information" tab to identify the electronic reporting tool that each state will use for each NPDES general permit and to track the progress each authorized state is making in implementing NPDES electronic reporting for NPDES general permits.

<sup>&</sup>lt;sup>1</sup> EPA's regulations allow NPDES permitting authorities to waive requirements for some industrial stormwater and construction stormwater discharges. Industrial stormwater operators must submit a no exposure certification (NOE) and construction stormwater operators must submit a low erosivity waiver (LEW) to their NPDES permitting authority to seek such an exclusion.  $^2$  Under the Clean Water Act, EPA and states, territories, or tribes with authorized NPDES programs issue NPDES permits with terms no longer than five years. See 33 U.S.C. §1342(b)(1)(B). Authorized NPDES programs may have different schedules for permit

applications, but their schedules may be no less stringent than the Federal deadlines.

### 2.2 Sorting and Categorization Process

This "General Permit Information" dashboard tab has the following selectors to sort NPDES general permits.

- State, Tribe, Territory
- EPA Region
- GP Requires Reporting
- GP is Active
- EPA Issued GP Indicator
- NeT Permit Indicator
- Expired Date Year
- Phase 2 Roadmap Category
- Phase 2 Roadmap Group (Net Only)
- Initial Coordination Complete (Net Only)
- Requirements Gathering Status (NeT Only)
- Application Deployment Status (GP)

You can see your selections and modify your selections in the grey "selection bar" that is immediately above the dashboard. For example, the screenshot below shows NPDES general permits where EPA deployed a NeT application for EPA and state NPDES general permits ("NeT Permit Indicator" selector = Yes, "Application Deployment" selector  $-$  Vec).

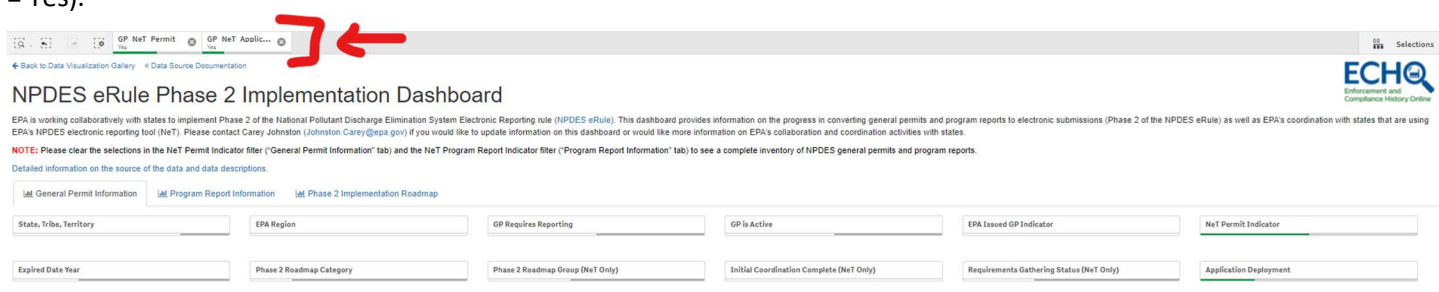

The first two charts identify if the NPDES general permits are issued by EPA (Yes or No), if they will use NeT (Yes or No), and when they will expire. The screenshot below shows the current inventory of NPDES general permits that will use NeT.

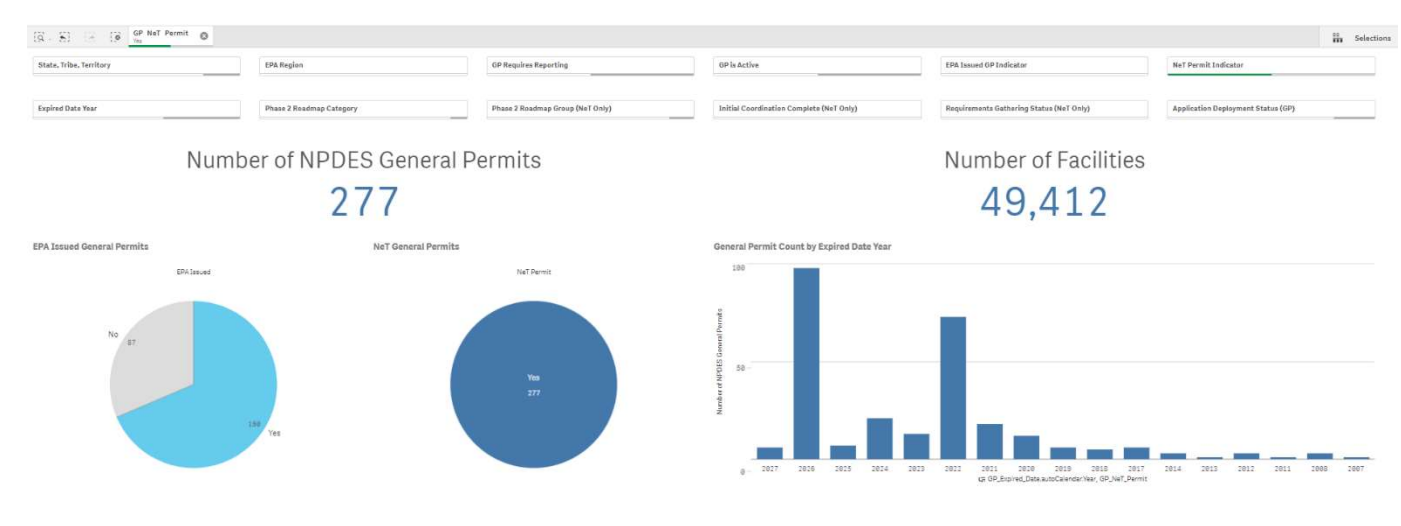

The second set of charts provide counts of NPDES general permits and NPDES general permit covered facilities by the Phase 2 Roadmap Categories.

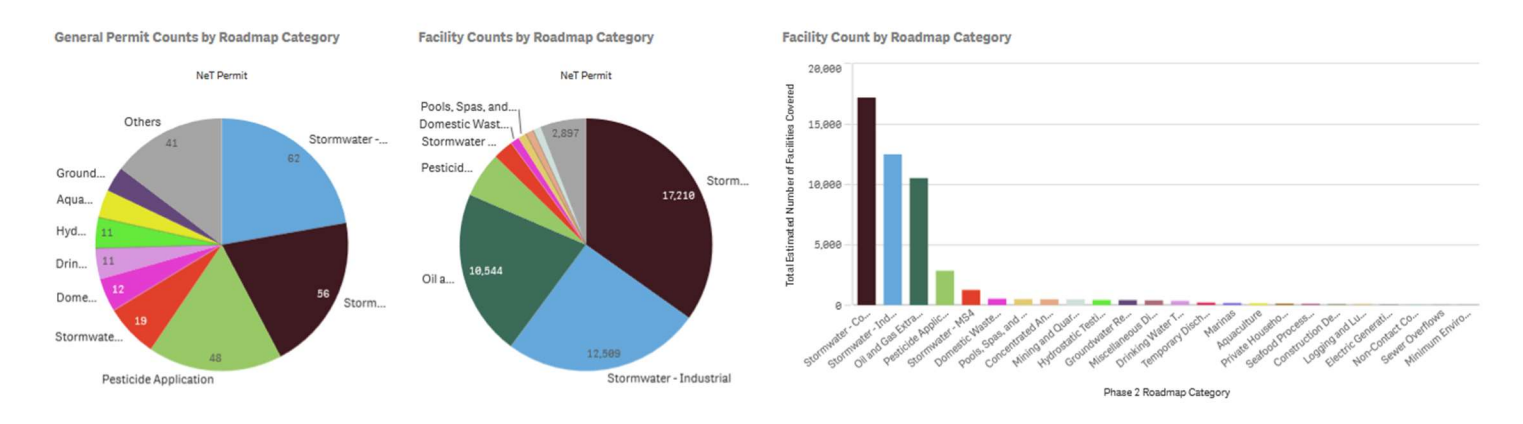

In the middle of the dashboard is a table that provides details on each NPDES general permit that corresponds to the dashboard selections. You can download the data in this table by clicking on the "Export Table" button.

 $\omega$   $\omega$ 

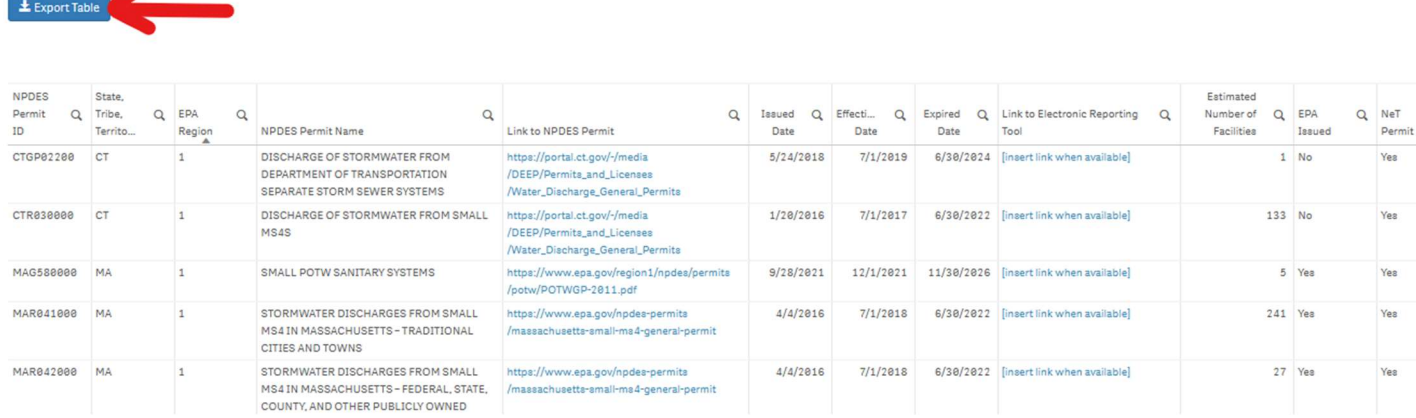

The bottom of the dashboard shows six pie charts that show counts of NPDES general permits and NPDES general permit covered facilities by: Initial Coordination Complete (NeT Only), Requirements Gathering (NeT Only), and Application Deployment Status.

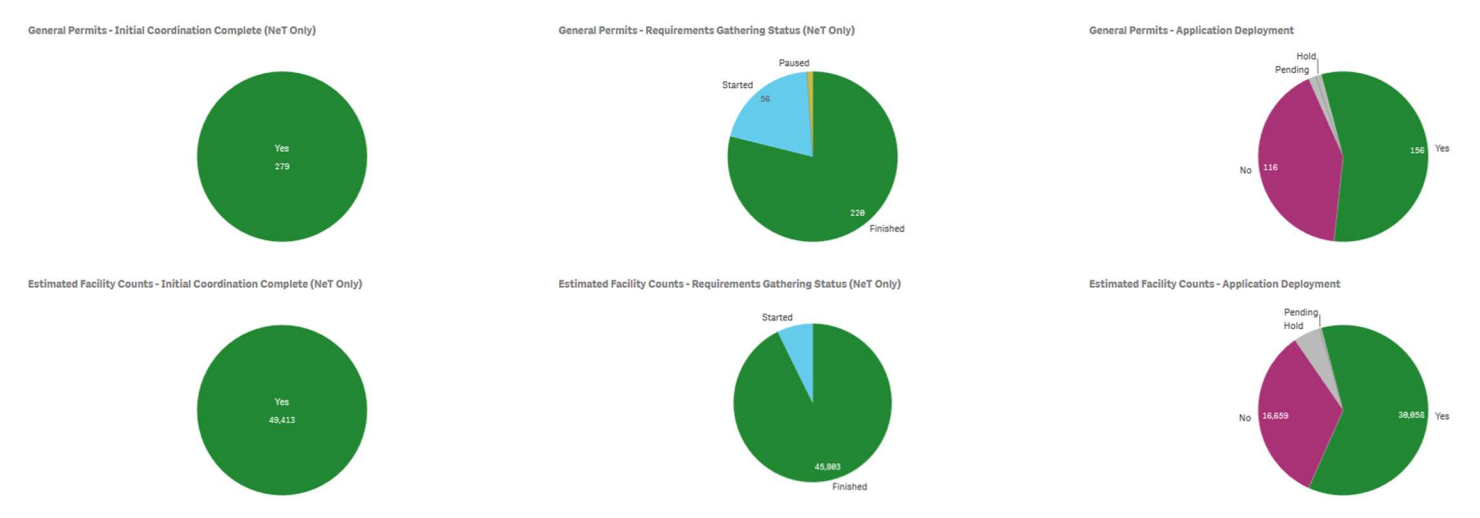

The following are the descriptions of the categories and labels used in this dashboard tab.

State, Tribe, Territory: This is the state where the NPDES general permit provides coverage.

EPA Region: This is the EPA Region where the NPDES general permit provides coverage.

GP Requires Reporting: This field identifies if the NPDES permit requires any reporting to the NPDES permitting authority. It is important to note that EPA NPDES general permit regulations do not require states to issue NPDES general permits that require facilities to submit NOIs  $[40 \text{ CFR } 122.28(b)(2)(v)]$ . Some NPDES general permits provide for automatic coverage and do not require any reporting. NPDES general permits that do not require NOI submissions can be identified with the following dashboard selection: GP Requires Reporting = "No."

GP is Active: This field identifies if the NPDES permit is currently in use by the EPA Region or authorized NPDES program to provide NPDES permit coverage to facilities. NPDES general permits that are no longer in use (e.g., general permits that are terminated or will not be renewed) can be identified with the following dashboard selection: GP is Active = "No."

EPA Issued GP Indicator: This field identifies if EPA or the state is the permitting authority for a NPDES general permit. If you would like to focus on EPA issued NPDES general permits, you would set this selector to "Yes." If you would like to focus on state issued NPDES general permits, you would set this selector to "No."

NeT Permit Indicator: This field identifies if the authorized NPDES program (EPA or state) will use the NPDES Electronic Reporting Tool (or "NeT"). By default, all EPA issued NPDES general permits will use NeT. EPA used the NPDES eRule **Phase 2 Implementation Plans to identify** the states that elected to use NeT. EPA regularly updates this indicator with information provided to EPA by states.

Expired Date Year: This is the year in which the NPDES general permit expires. The table on this dashboard tab also shows the issue date and effective date for each NPDES general permit.

Phase 2 Roadmap Category: EPA's initial step for Phase 2 implementation was to work with EPA Regions and states to gather basic information on each NPDES general permit and program report that will use NeT. To facilitate this information gathering, EPA sorted NPDES general permits and program reports into different categories, which EPA then combined into "Roadmap Groups" (see below). EPA also regularly gathers input from states on how best to categorize NPDES general permits that will not use NeT.

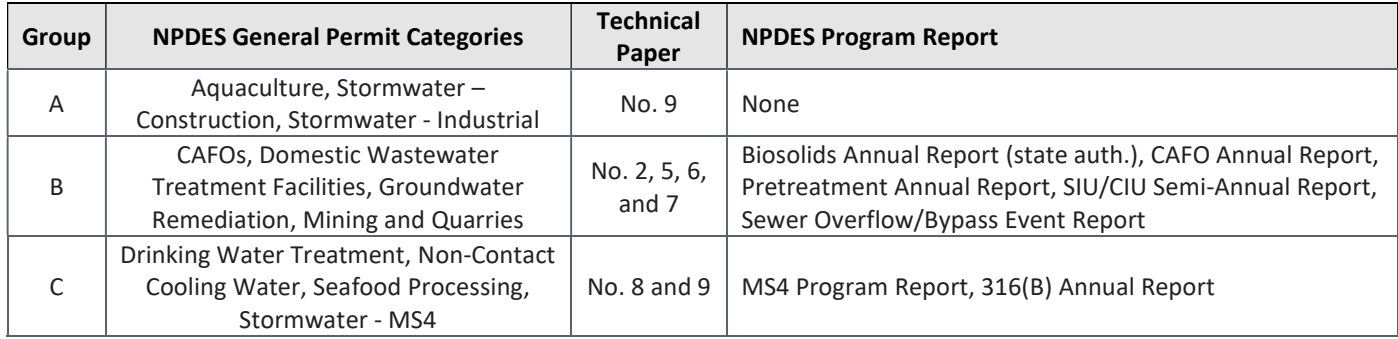

#### Phase 2 Implementation Roadmap Categories and Groups

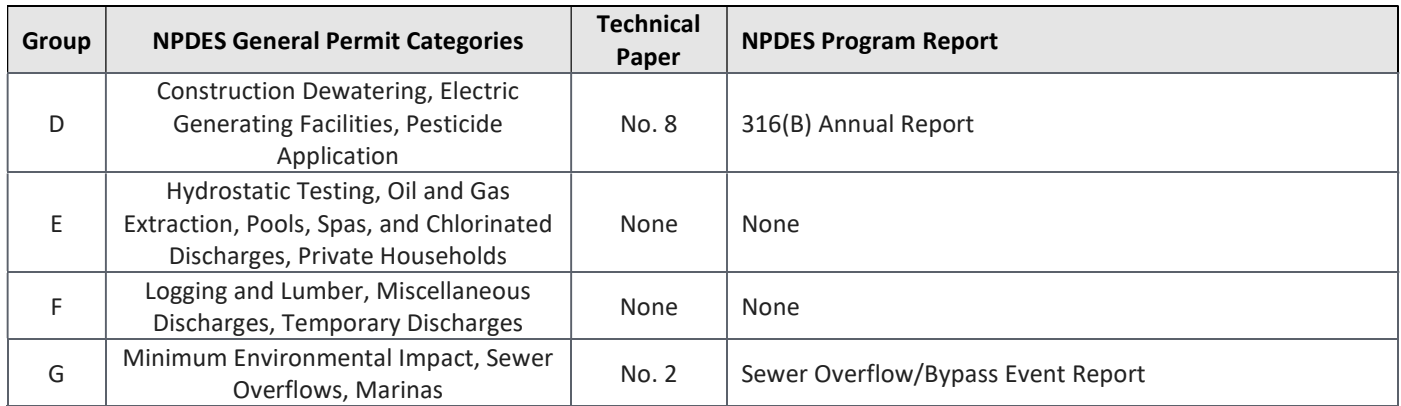

Phase 2 Roadmap Group (Net Only): EPA's Phase 2 Implementation Roadmap organizes the categories of NPDES general permits and program reports using EPA's NeT into seven Roadmap Groups (Groups A through G). EPA gathered information from EPA Regions and states on NPDES general permits and program reports in Group A and then moved on to Group B and so on to Group G. This field only applies to NPDES general permits that will use NeT.

Initial Coordination Complete (Net Only): EPA is using a collaborative process to work with states that have elected to use EPA's NPDES electronic reporting tool or "NeT." This approach requires each permitting authority to initially provide basic information on each NPDES general permit that will use NeT. Initial coordination is complete when this field is set to "Yes." This field only applies to NPDES general permits that will use NeT.

Requirements Gathering Status (Net Only): EPA is using a collaborative process to work with states that have elected to use NeT. This approach requires each permitting authority to initially provide basic information on each NPDES general permit and program report that will use NeT [see "Initial Coordination Complete (NeT Only)" field]. However, EPA must also gather more detailed information on each NPDES general permit prior to development. This will ensure that NeT meets the requirements of the permitting authority. EPA Regions and states can use the filter to track EPA's progress in the gathering requirements from states for each NPDES general permit that will use NeT. The dashboard uses the follow statuses:

- Requirements Gathering Not Started EPA has not started the initial coordination or requirements gathering for the NPDES general permit.
- Requirements Gathering Started EPA has started requirements gathering for the NPDES general permit.
- Requirements Gathering Paused EPA started gathering requirements but has paused more in-depth requirements gathering for the NPDES general permit at the request of authorized NPDES program.
- Requirements Gathering Finished EPA has finished initial requirements gathering for the NPDES general permit and has developed initial epics and user stories for EPA's development process. This means that EPA can begin NeT development for the NPDES general permit.

This field only applies to NPDES general permits that will use NeT.

Application Deployment Status (GP): This selector identifies if EPA or the state has deployed an electronic reporting tool for a NPDES general permit. Authorized states are required to provide regular updated information to EPA on application deployments for electronic reporting tools that they build (see the following approved ICR: OMB Control No. 2020-0037).

- Yes The authorized NPDES program deployed the initial release of the electronic reporting tool for this NPDES general permit.
- Pending The authorized NPDES program is currently developing the initial release of the electronic reporting tool for this NPDES general permit.
- No The authorized NPDES program has not deployed the initial release of the electronic reporting tool for this NPDES general permit.
- Hold The development of the electronic reporting tool for the NPDES general permit is currently blocked by one or more issues.
- N/A Electronic reporting is not applicable for this general permit. This status covers general permits that do not require NOI submissions as well as general permits that will not be re-issued.

This dashboard tab also provides a table with the following columns to review and download.

- NPDES Permit ID This is the unique identifier for the NPDES general permit, not the NPDES ID of the one or more general permit covered facilities.
- State (Abbrev) This is the geographic state where the NPDES general permit provides coverage.
- **•** EPA Region This is the EPA Region where the NPDES general permit provides coverage.
- NPDES Permit Name This is the name of the NPDES general permit.
- Link to NPDES Permit This is the URL (if any) where the copy of the NPDES general permit is posted online.
- Link to Electronic Reporting Tool This is the URL (if any) for the electronic reporting tool that applies to the NPDES general permit.
- Issued Date This is the issue date of the NPDES general permit. Please note that that dashboard uses the Issued Date from ICIS-NPDES if a more recent date is entered in ICIS-NPDES. The dashboard checks ICIS-NPDES for any updates each weekend.
- Effective Date This is the effective date of the NPDES general permit. Please note that that dashboard uses the Effective Date from ICIS-NPDES if a more recent date is entered in ICIS-NPDES. The dashboard checks ICIS-NPDES for any updates each weekend.
- Expired Date This is the expiration date of the NPDES general permit. Please note that that dashboard uses the Expired Date from ICIS-NPDES if a more recent date is entered in ICIS-NPDES. The dashboard checks ICIS-NPDES for any updates each weekend.
- Estimate Number of Facilities Covered This is the NPDES permitting authority's estimate of the number of facilities covered under each NPDES general permit.
- EPA Issued This is a "Yes/No" field that identifies if EPA is the NPDES permitting authority ("Yes") or if the state is the NPDES permitting authority ("No") for each NPDES general permit.
- NeT Permit This is a "Yes/No" field that identifies if the NPDES permitting authority has elected to use NeT ("Yes") or if the NPDES permitting authority will build its own electronic reporting tool ("No") for each NPDES general permit. Please note that states can change their preference for who builds the necessary electronic reporting tool (state or EPA) for one or more NPDES general permits during Phase 2 implementation.
- Category PMOS This was the initial general permit category as identified by EPA's Permit Management Online System (PMOS), which is now archived. The information in this column is provides additional information on the type of operations covered by the general permit.
- Phase 2 Roadmap Category: EPA sorted NPDES general permits and program reports into categories to help facilitate the initial information gathering (see previous table).
- Phase 2 Roadmap Group (NeT Only) EPA sorted NPDES general permits and program reports into groups to help facilitate the initial information gathering (see previous table). This field only applies to NPDES general permits that will use NeT.
- GP Requires Reporting EPA NPDES regulations allow for NPDES permit coverage without a requirement for the operator to submit a Notice of Intent (NOI) or other general permit report. See 40 CFR 122.28(b)(2)(v). This is a "Yes/No" field that identifies if the NPDES general permit requires one or more operators to submit an NOI ("Yes") or if all operators are not required to submit an NOI ("No") for NPDES permit coverage.
- GP is Active This is a "Yes/No" field that identifies if the NPDES permitting authority intends to re-issue the NPDES general permit when the current version expires. A value of "Yes" means that the NPDES permitting authority intends to re-issue the general permit. EPA is using this field to identify NPDES general permits that will eventually be re-issued and are therefore covered by the NPDES eRule requirements.
- Notes This field is used to capture any other information that is useful for tracking the conversion from paper to electronic reporting.
- Initial Coordination Projected Start Date (NeT Only) This is the projected start date for the initial coordination. This field only applies to NPDES general permits that will use NeT.
- Initial Coordination Projected End Date (NeT Only) This is the projected end date for the initial coordination. This field only applies to NPDES general permits that will use NeT.
- Initial Coordination Actual Start Date (NeT Only) This is the actual start date for the initial coordination. This field only applies to NPDES general permits that will use NeT.
- Initial Coordination Actual End Date (NeT Only) This is the actual end date for the initial coordination. This field only applies to NPDES general permits that will use NeT.
- Initial Coordination Complete (NeT Only) This is a Yes/No field that identifies if EPA has completed the initial coordination for this NPDES general permit. This field only applies to NPDES general permits that will use NeT.
- Requirements Gathering Status (NeT Only) EPA Regions and states can use the filter to track EPA's progress in the gathering requirements from states for each NPDES general permit that will use NeT. This field only applies to NPDES general permits that will use NeT.
- Application Deployment Status (GP) This selector identifies if EPA or the state has deployed an electronic reporting tool for a NPDES general permit. Please note that this field is set to "N/A" for NPDES general permits when the state does not plan to develop an electronic reporting tool (e.g., NPDES general permit does not require NOI submissions, EPA Region or state will not re-issue the current version of the NPDES general permit when it expires).
- Proxy Card ID (NeT Only) This is the unique identifier for each NeT general permit development effort. EPA uses this unique identifier as a ticket to track and coordinate its NeT development activities across different categories. This field only applies to NPDES general permits that will use NeT.
- ELMS Board Category (NeT Only) This field identifies how EPA will group general permits for a NeT application deployment in its Central Data Exchange (CDX) environment. For example, EPA will group four Phase 2 Roadmap Categories (Groundwater Remediation, Construction Dewatering, Hydrostatic Testing, and Temporary Discharges) into the "Groundwater Remediation, Dewatering, and Hydrostatic Testing" EPA Lean Management System (ELMS) Board Category. Each ELMS Board Category will likely have a separate program service in CDX. This field only applies to NPDES general permits that will use NeT.
- General Permit Requires DMR Submissions This is a "Yes/No" field that identifies if the NPDES general permit requires some or all of the general permit covered facilities to submit a DMR. A value of "Yes" means that the NPDES general permit requires one or more of the NPDES general permit covered facilities to submit a DMR.
- General Permit Requires Program Report This is a "Yes/No" field that identifies if the NPDES general permit requires some or all of the NPDES general permit covered facilities to submit a NPDES program report (as defined by 40 CFR 127.2). These NPDES program reports are listed in Table 1 of Appendix A, 40 CFR part 127 (e.g., Pretreatment Program Report).
- Timing of General Permit NOI Submissions This field that identifies the timing of when most NOIs are submitted during the term of the NPDES general permit. The available options for this field are (only one for each NPDES general permit):
	- o NOI Submissions Mostly Made Upon General Permit Renewal
	- o NOI Submissions Made Throughout General Permit Term
	- o Not Applicable
- Electronic Reporting Tool Initial Deployment Date This is the deployment date for the first version of the electronic reporting tool that applies to the NPDES general permit. This can be an approximate date if the exact date is not known.

### 2.3 Dashboard Examples

Dashboard users can use this tab to assess the progress EPA and states are making in implementing electronic reporting for NPDES general permits. The following are examples of how to use this dashboard tab.

Example #2-1: Identify NPDES general permits that have a deployed electronic reporting tool.

Use the "Application Deployment Status (GP)" selector set to "Yes" to identify the NPDES general permits for which

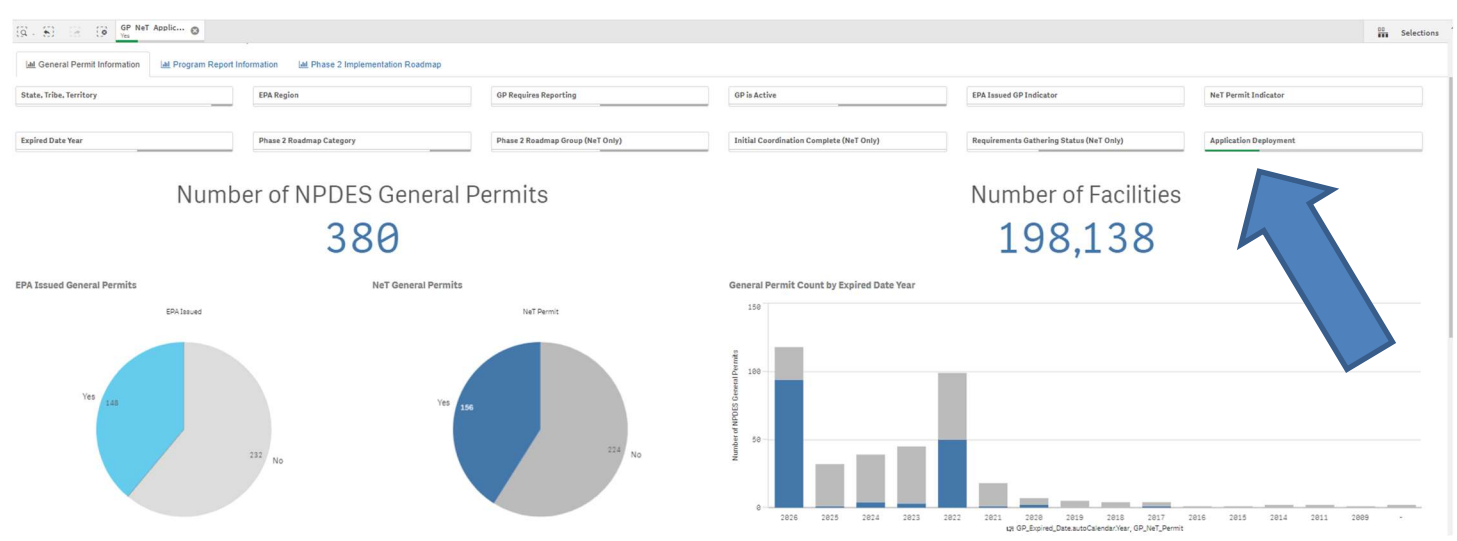

the authorized NPDES program has deployed an electronic reporting tool. It is important have no other selections made through the other dashboard selectors. The screenshot below shows the location of the "Application Deployment Status (GP)" selector and that there is only one dashboard selection (as shown in the grey selection bar above the dashboard).

The dashboard shows that currently there are 380 general permits that cover approximately 200,000 facilities that have already converted to electronic reporting.

The next set of charts show how the counts of these NPDES general permits and NPDES general permit covered facilities sort into the Phase 2 Roadmap Categories.

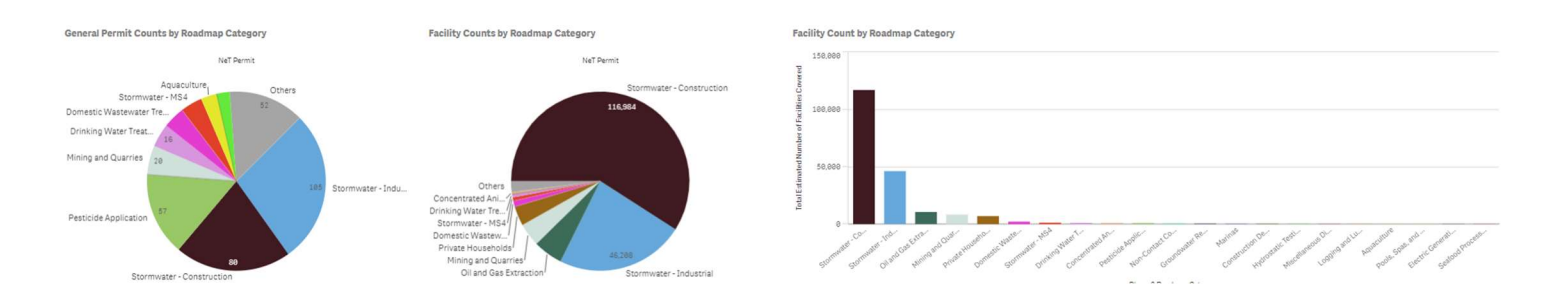

In the middle of the dashboard is a table that provides details on each NPDES general permit that has an electronic reporting tool. You can download the data in this table by clicking on the "Export Table" button.

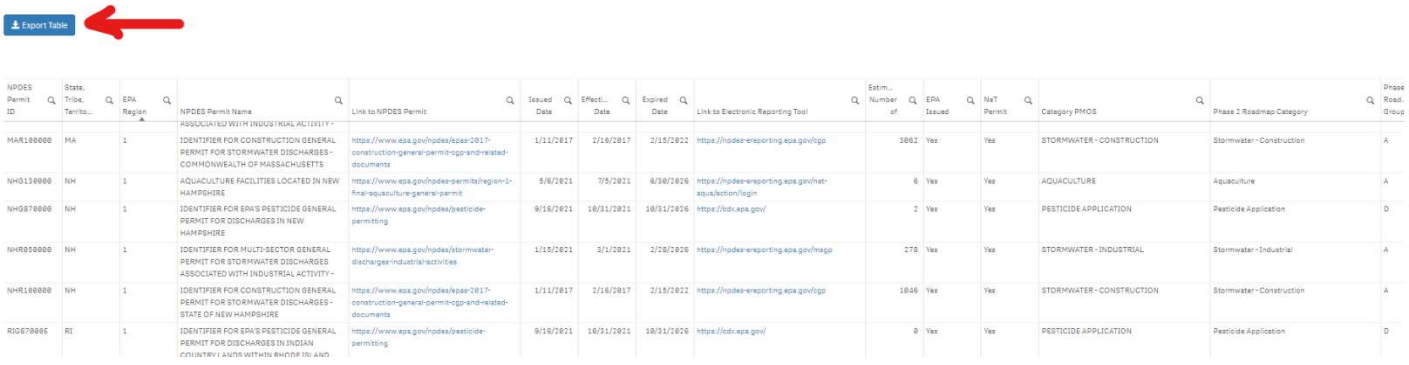

Example #2-2: Identify state issued NPDES general permits that will use EPA's NPDES electronic reporting tool (or "NeT")

Use the "NeT Permit Indicator" selector set to "Yes" and the "EPA Issued GP Indicator" selector set to "No" to identify the NPDES general permits for which the authorized NPDES program has elected to use EPA's NPDES electronic reporting tool (or "NeT"). It is important have no other selections made through the other dashboard selectors. The screenshot below shows the location of these two selectors and that there are only two dashboard selections (as shown in the grey selection bar above the dashboard).

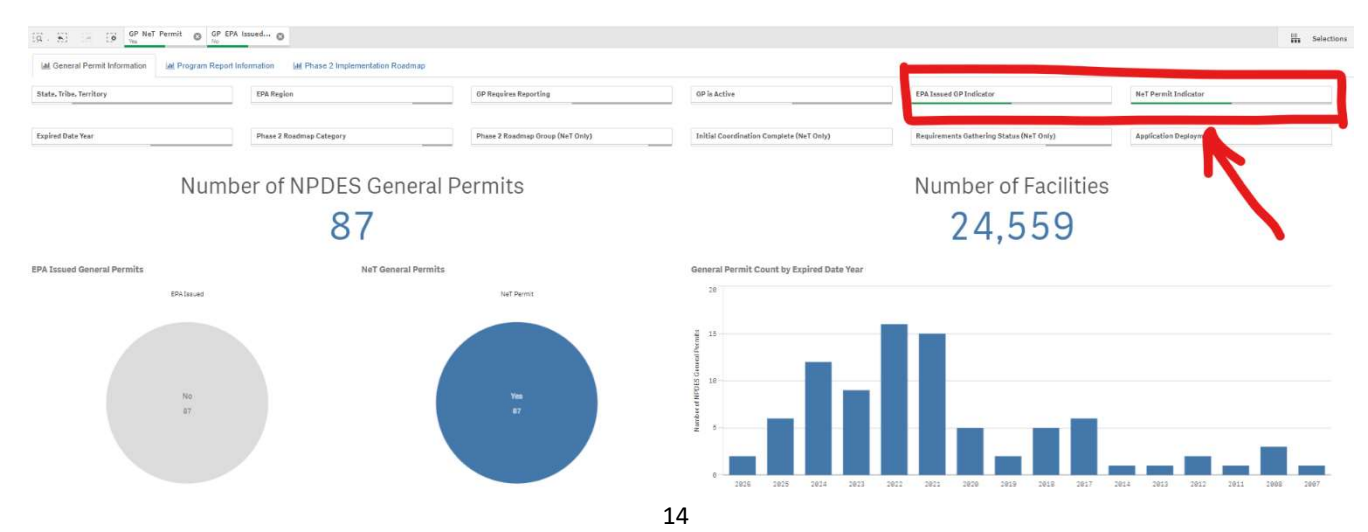

The next set of charts show how the counts of these NPDES general permits and NPDES general permit covered facilities sort into the Phase 2 Roadmap Categories.

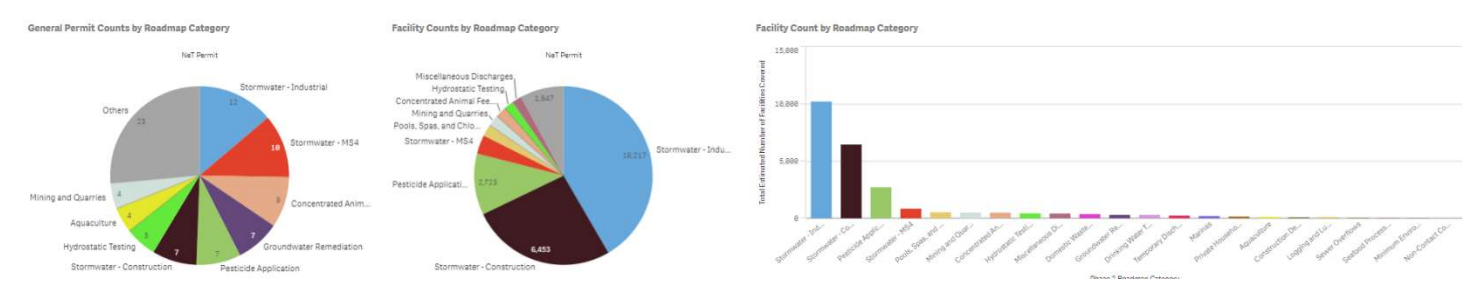

In the middle of the dashboard is a table that provides details on each NPDES general permit that has an electronic reporting tool. You can download the data in this table by clicking on the "Export Table" button.

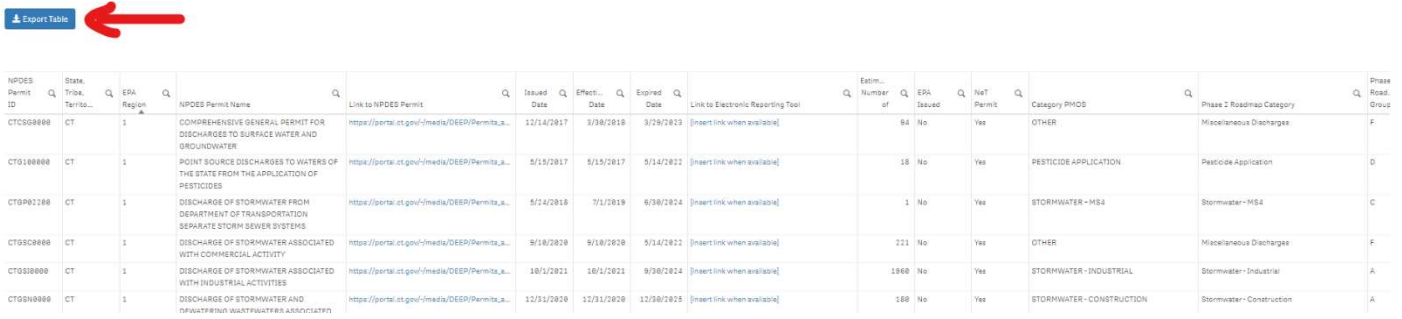

The bottom of the dashboard shows six pie charts that show counts of these NPDES general permits and NPDES general permit covered facilities by: Initial Coordination Complete (NeT Only), Requirements Gathering (NeT Only), and Application Deployment Status (GP).

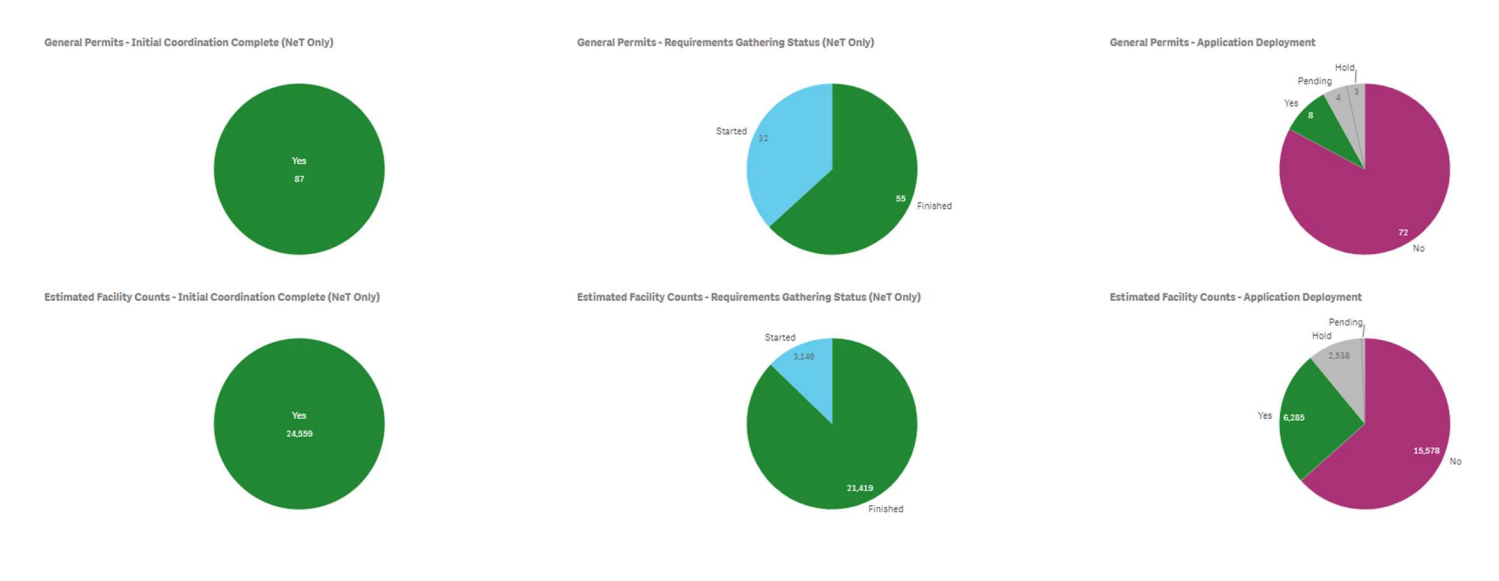

Example #2-3: Identify industrial stormwater NPDES general permits and the status of their electronic reporting tool deployment.

Use the "Phase 2 Roadmap Category" selector set to "Stormwater - Industrial" to identify industrial stormwater NPDES general permits. It is important have no other selections made through the other dashboard selectors. The screenshot below shows the location of the "Phase 2 Roadmap Category" selector and that there is only one dashboard selection (as shown in the grey selection bar above the dashboard).

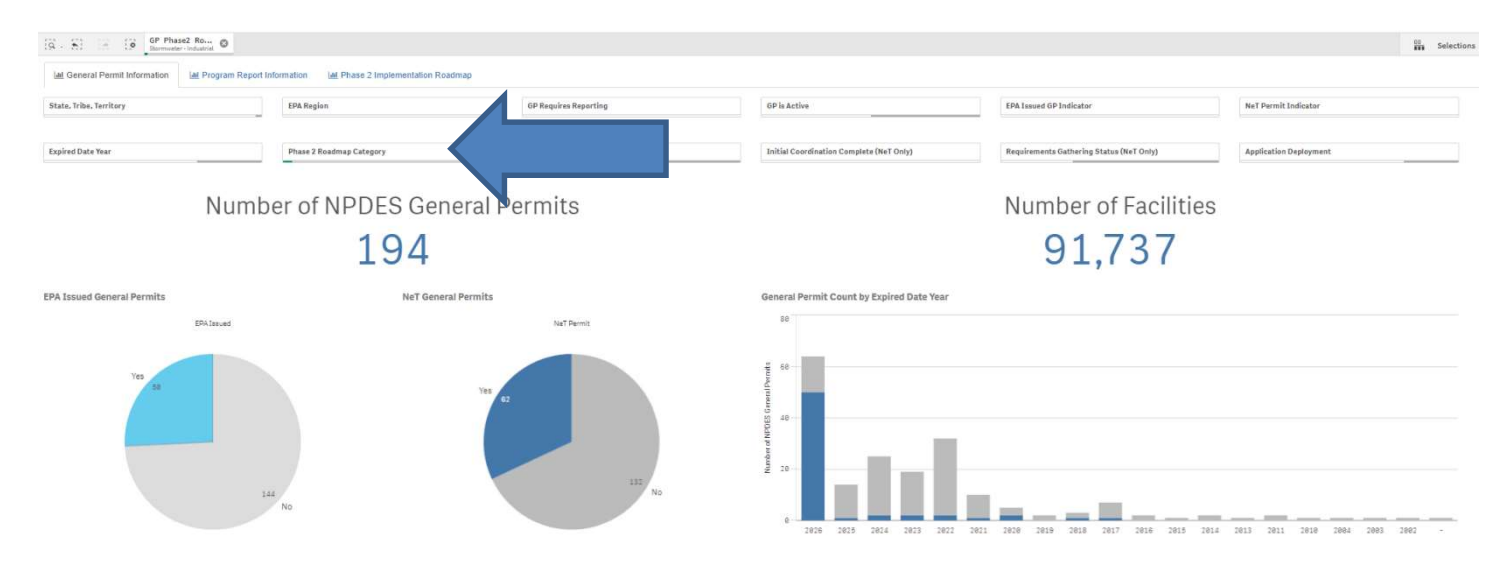

The dashboard shows that currently there are 194 NPDES general permits that cover approximately 90,000 industrial stormwater facilities. The above pie charts show that there are 144 state issued and 50 EPA issued NPDES general permits in this category and that 62 of these NPDES general permits will use NeT.

In the middle of the dashboard is a table that provides details on each of these industrial stormwater NPDES general permits. You can download the data in this table by clicking on the "Export Table" button. You can arrange the table columns as needed.

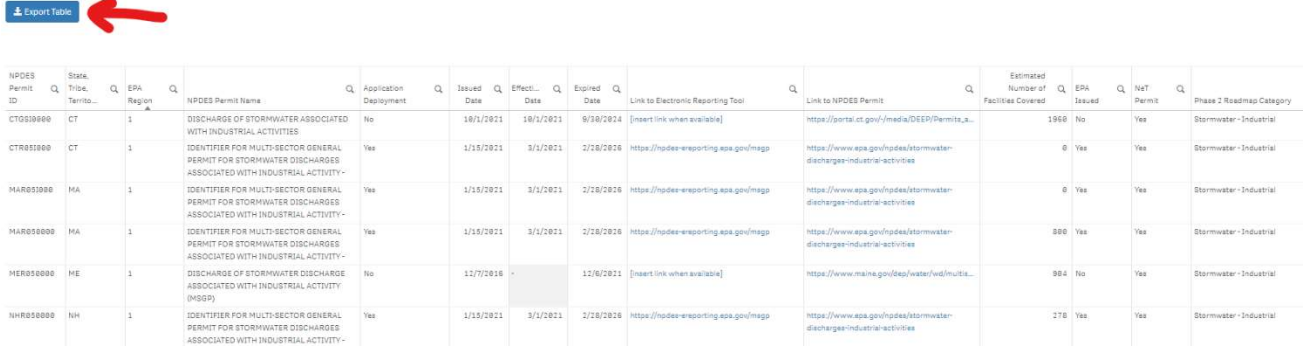

The bottom of the dashboard shows six pie charts that show counts of these NPDES general permits and NPDES general permit covered facilities by: Initial Coordination Complete (NeT Only), Requirements Gathering (NeT Only), and Application Deployment Status (GP).

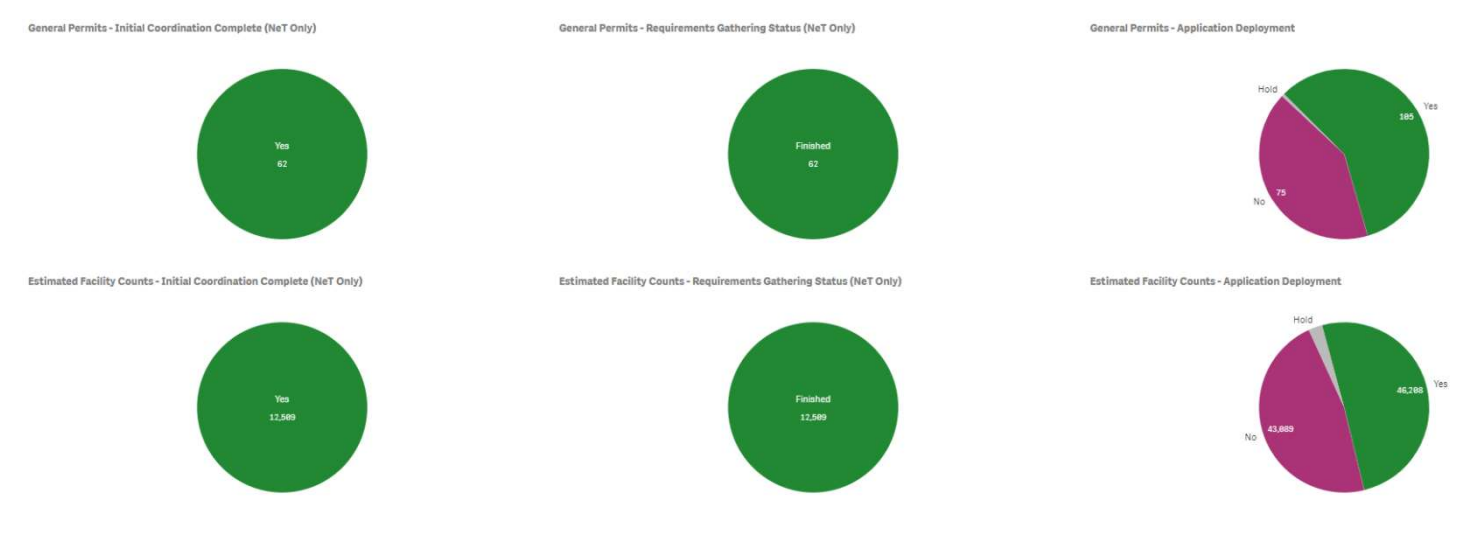

The "Application Deployed Status (GP)" pie charts show that currently there are electronic reporting tools for 105 of these industrial stormwater NPDES general permits that cover approximately 46,000 facilities.

As previously noted, states are required to provide regular updates to EPA as they make progress with Phase 2 implementation in accordance with ICR (OMB Control No. 2020-0037). The dashboard data are refreshed each weekend with the latest information provided by **EPA Regions** and states.

Example #2-4: Identify NPDES general permits in the "Groundwater Remediation, Dewatering, and Hydrostatic Testing" ELMS Board Category.

You will use the facility table in the middle of the dashboard to make this selection (see the screenshot below). It is important have no other selections made through the other dashboard selectors. The screenshot below shows the "ELMS Board Category" column in this table and the selection of "Groundwater Remediation, Dewatering, and Hydrostatic Testing."

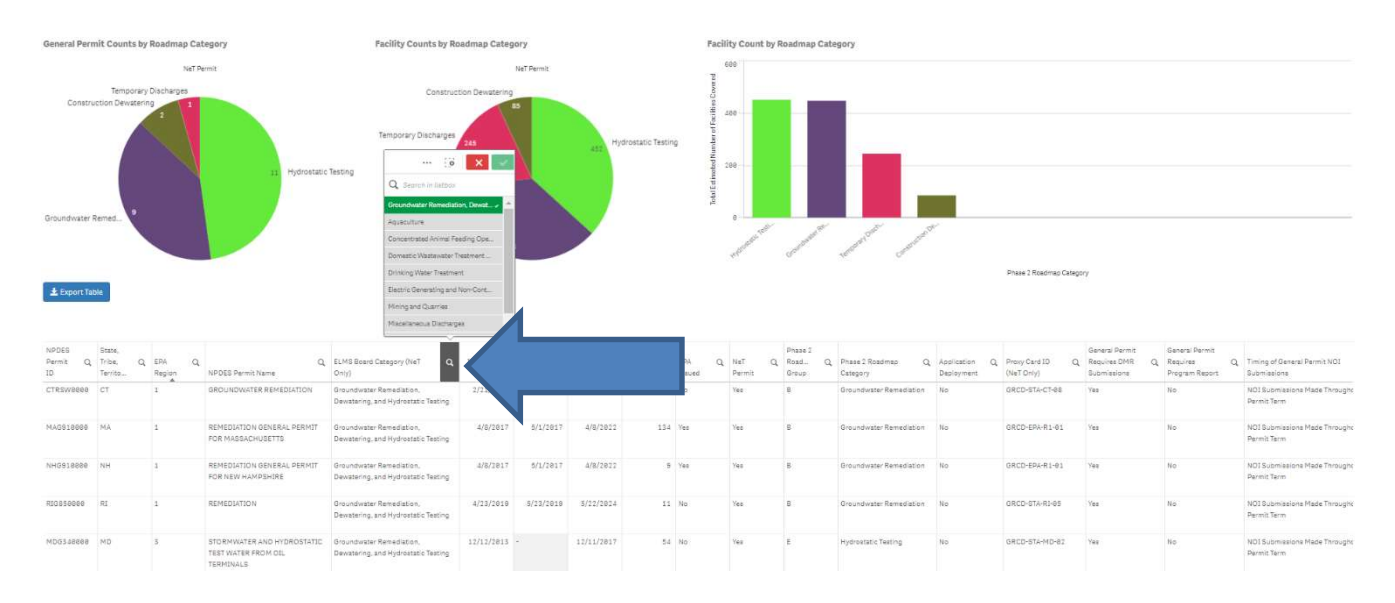

The dashboard shows that currently there are 23 NPDES general permits that cover approximately 1,200 facilities in this ELMS Board Category, which includes four Phase 2 Roadmap Categories (Groundwater Remediation, Construction Dewatering, Hydrostatic Testing, and Temporary Discharges). EPA plans to include all these NPDES general permits into one CDX program service.

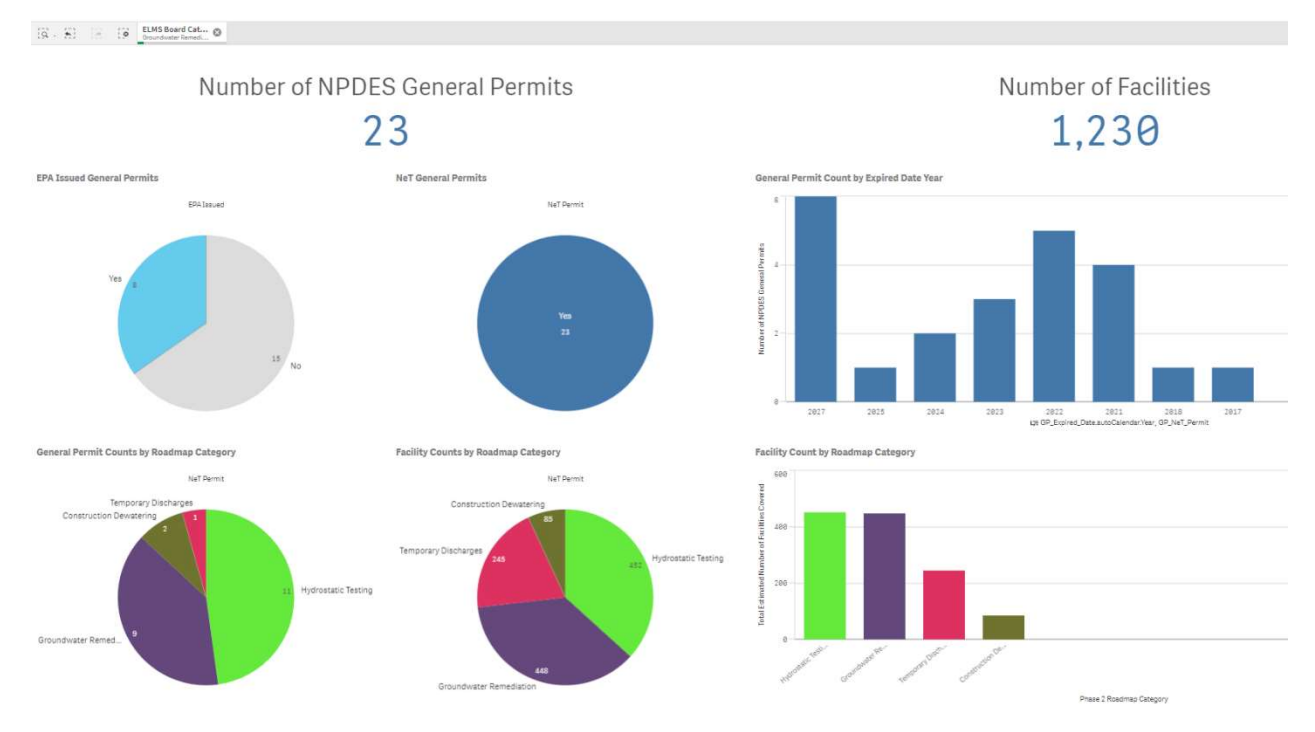

#### Example #2-5: Identify NeT general permits where States should coordinate with EPA to start development of NeT applications

Use the dashboard selectors to make the following selections to identify the state-issued NPDES general permits where EPA has enough information to start NeT development:

- EPA Issued GP Indicator = "No"
- NeT Permit Indicator = "Yes"
- Requirements Gathering Status (NeT Only) = "Finished"
- Application Deployment Status (GP) = "No".

The screenshot below shows the location of these selectors as well as the grey board showing the dashboard

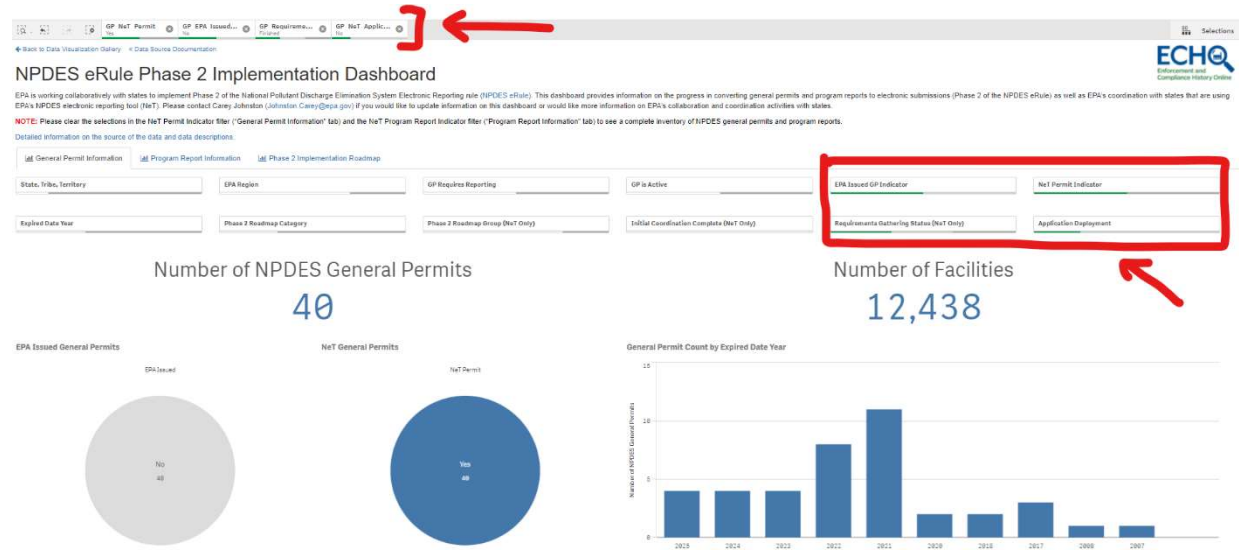

selections. Please note that this field only applies to NPDES general permits that will use NeT.

In the middle of the dashboard is a set of charts that sort the counts of NPDES general permits and NPDES general permit covered facilities by Phase 2 Roadmap Category.

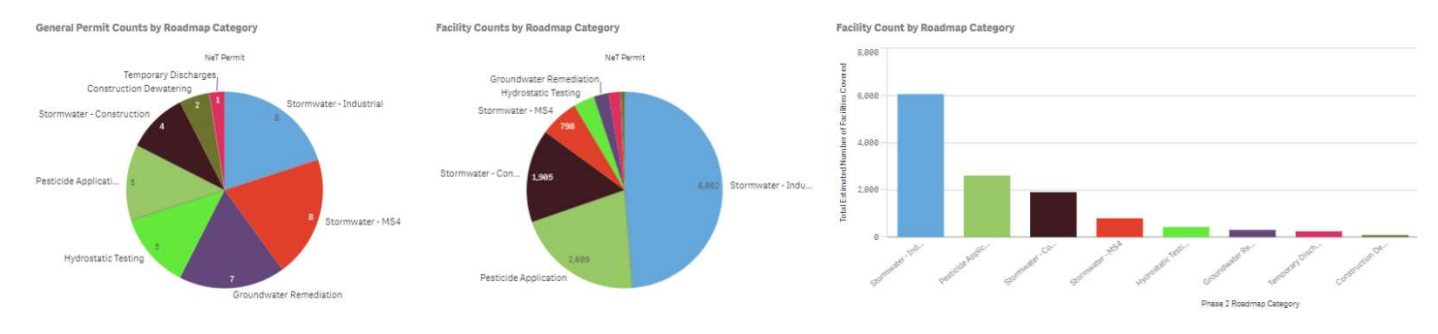

States should contact EPA regarding the NeT development start date for these NPDES general permits. EPA will start work on developing an electronic reporting tool for these NPDES general permits as resources are available.

### 2.4 Best Practices for EPA Region and State Water Data Stewards

In general, EPA Region and state Water Data Stewards should review the list of NPDES general permits on a quarterly schedule to ensure that the list of NPDES general permits in this dashboard is complete and accurate. In particular, Water Data Stewards should make sure that each NPDES general permit is correctly sorted across the following dashboard selectors:

- NeT Permit
- Phase 2 Roadmap Category

Water Data Stewards should notify EPA within 40-days of any new electronic reporting tool deployments for their general permits [in accordance with the ICR (OMB Control No. 2020-0037)].

- Application Deployment Status (GP)
- Electronic Reporting Tool Initial Deployment Date

Water Data Stewards should also confirm the following data are correct for each NPDES general permit.

- Estimate Number of Facilities Covered
- GP Requires Reporting (Yes/No)
- GP is Active (Yes/No)
- General Permit Requires DMR Submissions (Yes/No)
- General Permit Requires Program Report (Yes/No)
- Timing of General Permit NOI Submissions
- Link to NPDES Permit (URL)
- Link to Electronic Reporting Tool (URL)

These NPDES general permits should also be properly entered into ICIS-NPDES with the correct issue, effective, and expiration dates.

Conducting these quarterly reviews will keep the inventory of NPDES general permits complete and accurate and will help ensure that EPA and states are properly coordinated. These reviews are important to ensure an accurate assessment of Phase 2 implementation.

# 3 Program Report Information Tab

### 3.1 Overview and Scope

NPDES permittees need to demonstrate compliance with NPDES permits, EPA and state regulations, and enforcement orders. EPA uses different NPDES compliance monitoring reports for various aspects of water pollution control and related human health and environmental protection. Demonstrating compliance with permit effluent limits is most often documented on DMRs, which are part of NPDES eRule Phase 1 implementation (December 21, 2016 compliance deadline). The NPDES eRule identifies all other compliance monitoring reports as called NPDES "program reports" and these are included in Phase 2 implementation  $[40$  CFR 127.2(f)]. These NPDES program reports are sector specific and provide EPA and the states with the information they need to determine compliance status and ensure protection of human health and the environment. These program reports include:

- Sewage Sludge/Biosolids Annual Program Report [40 CFR part 503]
- Concentrated Animal Feeding Operation (CAFO) Annual Program Report [40 CFR 122.42(e)(4)]
- Municipal Separate Storm Sewer System (MS4) Program Report [40 CFR 122.34(g)(3) and 122.42(c)]
- Pretreatment Program Annual Report [40 CFR 403.12(i)]
- Sewer Overflow and Bypass Incident Event Report [40 CFR 122.41(l)(6) and (7)]
- CWA section 316(b) Annual Reports [40 CFR part 125, subpart J]

It is important to note that the Federal biosolids report is part of Phase 1 implementation where EPA administers the Federal biosolids program (40 CFR 503), which is for 41 states as well as all tribes and territories. EPA has authorized nine states to administer some or all of the Federal biosolids program and the Federal biosolids annual report submissions in these states are part of Phase 2 implementation.<sup>3</sup>

This dashboard tab categorizes EPA and state issued NPDES program reports and tracks Phase 2 implementation progress for both EPA and state issued NPDES program reports.

EPA is using the "Program Report Information" tab to identify the electronic reporting tool that each state will use for each NPDES program report and to track the progress each authorized state is making in implementing NPDES electronic reporting for NPDES program reports.

<sup>&</sup>lt;sup>3</sup> The nine states authorized to administer some or all of the Federal biosolids program are: Arizona, Idaho, Michigan, Ohio, Oklahoma, South Dakota, Texas, Utah, and Wisconsin. See: https://www.epa.gov/npdes/npdes-state-program-information.

### 3.2 Sorting and Categorization Process

This "Program Report Information" dashboard tab has the following selectors to sort NPDES program reports.

- State, Tribe, Territory
- EPA Region
- Program Report Type
- EPA Issued Program Report Indicator
- NeT Program Report Indicator
- Phase 2 Roadmap Category
- Phase 2 Roadmap Group (Net Only)
- Initial Coordination Complete (Net Only)
- Requirements Gathering Status (NeT Only)
- Application Deployment Status (PR)

You can see your selections and modify your selections in the grey "selection bar" that is immediately above the dashboard. For example, the screenshot below shows NPDES program reports where EPA deployed a NeT application for EPA and state issued NPDES program reports.

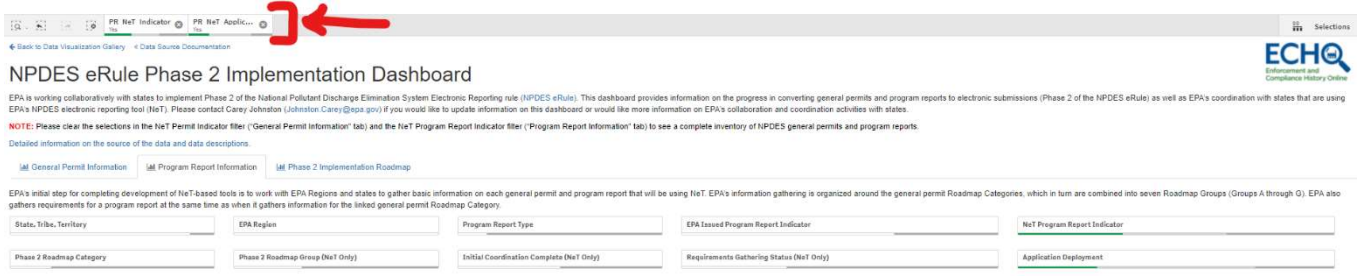

The two pie charts identify if the NPDES program reports will use NeT ("Yes") and if they were issued by EPA (Yes or No). The stacked bar chart shows the count of NPDES program report facility that are using a NeT application against the NPDES program report type and issuer type (state or EPA).

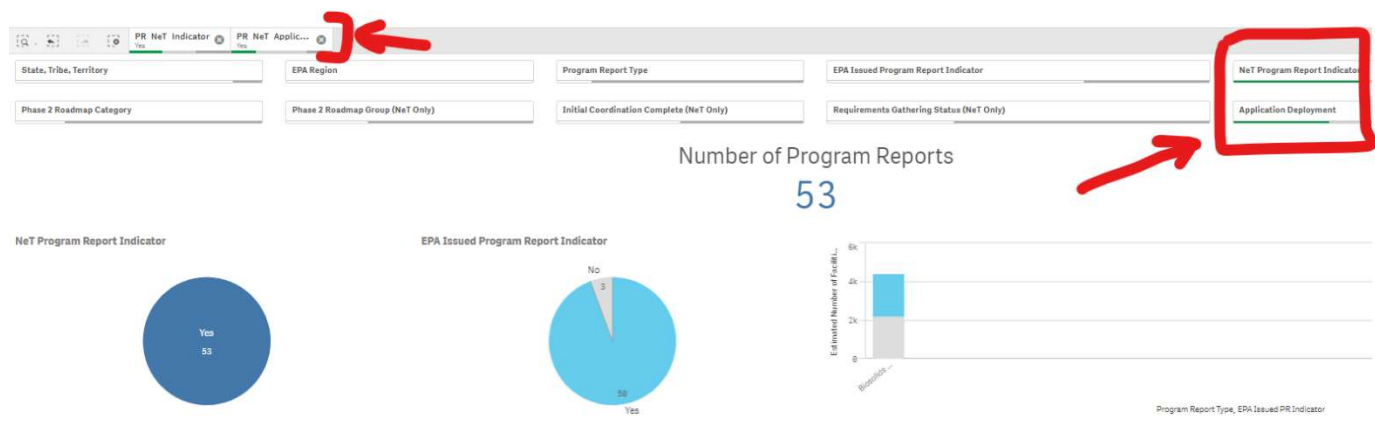

The second set of pie charts show counts of NPDES program reports and NPDES program report filers by: Initial Coordination Complete (NeT Only), Requirements Gathering (NeT Only), and Application Deployment Status (PR).

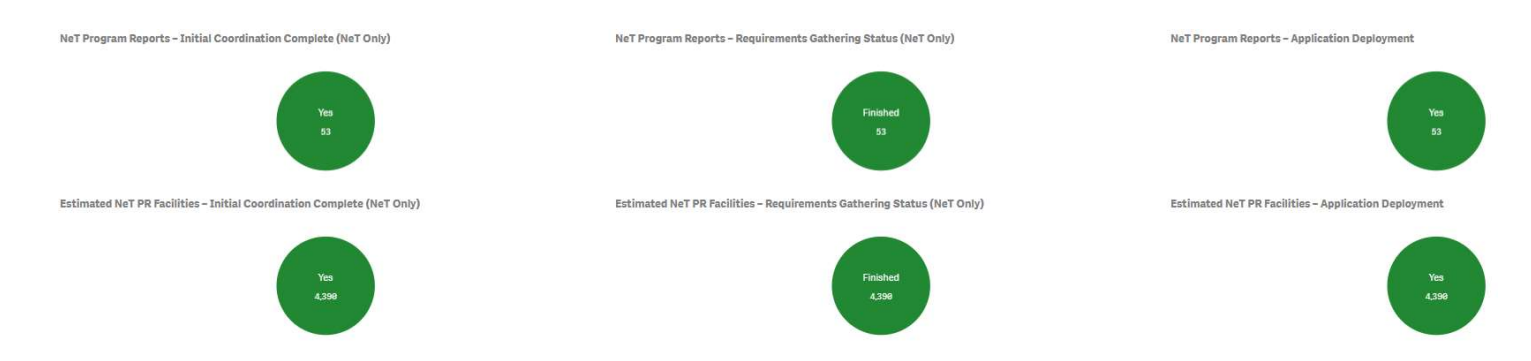

The bottom of the dashboard shows a table that provides details on each NPDES program report that corresponds to the dashboard selections. You can download the data in this table by clicking on the "Export Table" button.

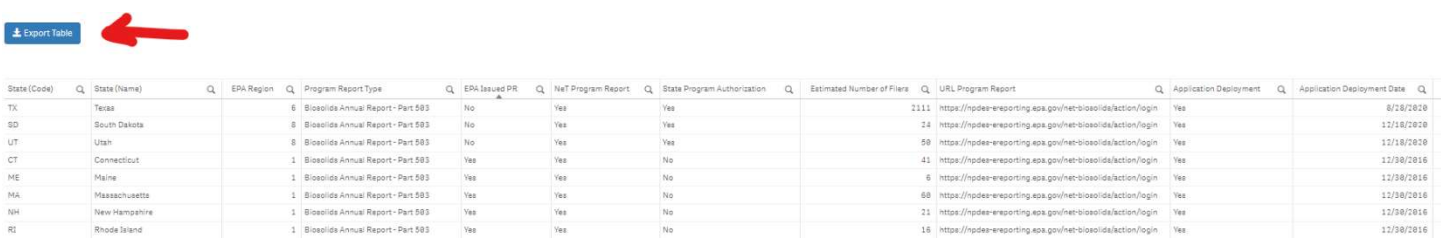

The following are the descriptions of the categories and labels used in this dashboard tab.

State, Tribe, Territory: This is the state where the NPDES program report applies.

EPA Region: This is the EPA Region where the NPDES program report applies.

Program Report Type: The is the type of NPDES program report (e.g., MS4 Program Report)

EPA Issued Program Report Indicator: This field identifies if EPA or the state is the regulatory authority for a NPDES program report. If you would like to focus on EPA issued NPDES program reports, you would set this selector to "Yes." If you would like to focus on state issued NPDES program reports, you would set this selector to "No."

NeT Program Report Indicator: This field identifies if the authorized NPDES program (EPA or state) will use the NPDES Electronic Reporting Tool (or "NeT"). By default, all EPA issued NPDES program reports will use NeT. EPA used the eRule Phase 2 Implementation Plans to identify the states that elected to use NeT for the different NPDES program reports. If you would like to focus on NPDES program reports that will use NeT, you would set this selector to "Yes." Please note that states can change their preference for who builds the necessary electronic reporting tool (state or EPA) for one or more NPDES program reports during Phase 2 implementation. EPA regularly updates this indicator with information provided to EPA by states.

Phase 2 Roadmap Category: EPA's initial step for Phase 2 implementation was to work with EPA Regions and states to gather basic information on each NPDES general permit and program report that will use NeT. To facilitate this information gathering, EPA sorted NPDES general permits and program reports into different categories, which EPA

then combined into "Roadmap Groups."

Phase 2 Roadmap Group (Net Only): EPA's Phase 2 Implementation Roadmap organizes the categories of NPDES general permits and program reports using EPA's NeT into seven Roadmap Groups (Groups A through G). EPA gathered information from EPA Regions and states on NPDES general permits and program reports in Group A and then moved on to Group B and so on to Group G. This field only applies to NPDES program reports that will use NeT.

Initial Coordination Complete (Net Only): EPA is using a collaborative process to work with states that have elected to use EPA's NPDES electronic reporting tool or "NeT." This approach requires each permitting authority to initially provide basic information on each program report that will use NeT. Initial coordination is complete when this field is set to "Yes". This field only applies to NPDES program reports that will use NeT.

Requirements Gathering Status (Net Only): EPA is using a collaborative process to work with states that have elected to use NeT. This approach requires each regulatory authority to initially provide basic information on each program report that will use NeT [see "Initial Coordination Complete (NeT Only)" field]. However, EPA must gather more detailed information on each program report prior to development. This will ensure that NeT meets the requirements of the regulatory authority. EPA Regions and states can use the filter to track EPA's progress in the gathering requirements from states for each program report that will use NeT. The dashboard uses the follow statuses:

- Requirements Gathering Not Started EPA has not started the initial coordination or requirements gathering for the program report.
- Requirements Gathering Started EPA has started requirements gathering for the program report.
- Requirements Gathering Paused EPA started gathering requirements but has paused more in-depth requirements gathering for the NPDES program report at the request of authorized NPDES program.
- Requirements Gathering Finished EPA has finished initial requirements gathering for the NPDES program report and has developed initial epics and user stories for EPA's development process. This means that EPA can begin NeT development for the NPDES program report.

This field only applies to NPDES program reports that will use NeT.

Application Deployment: This selector identifies if the authorized NPDES program has deployed an electronic reporting tool for the NPDES program report. Authorized states provide regular updated information to EPA on application deployments for electronic reporting tools that they build. This field uses the following options.

- Yes The authorized NPDES program deployed the initial release of the electronic reporting tool for the NPDES program report.
- Pending The authorized NPDES program is currently in active development for the initial release of the electronic reporting tool for the NPDES program report.
- No The authorized NPDES program has not deployed the initial release of the electronic reporting tool for the NPDES program report and active development has not yet started.
- Hold The development of the electronic reporting tool for the NPDES program report is currently blocked by one or more issues.
- N/A The dashboard uses this status when there are no facilities in the state, tribe, or territory that needs to submit this program report.

This dashboard tab also provides a table with the following columns to review and download.

- State (Code) This is the USPS code for the state where the NPDES program report applies.
- State (Name) This is the state name where the NPDES program report applies.
- EPA Region This is the **EPA Region** where the NPDES program report applies.
- Program Report Type The is the type of NPDES program report (e.g., MS4 Program Report).
- EPA Issued PR This is a "Yes/No" field that identifies if EPA is the regulatory authority ("Yes") or if the state is the regulatory authority ("No") for the NPDES program report.
- NeT Program Report This is a "Yes/No" field that identifies if the NPDES regulatory authority has elected to use NeT ("Yes") or if the NPDES regulatory authority will build its own electronic reporting tool ("No").
- State Program Authorization This is a "Yes/No" field that identifies if the state is the NPDES regulatory authority for the NPDES program report.
- Estimate Number of Filers This is the regulatory authority's estimate of the number of facilities that need to submit each NPDES program report.
- URL Program Report This is the URL for the electronic reporting tool for the NPDES program report. This field is "N/A" for areas where there are no facilities that need to file this NPDES program report.
- Application Deployment Status (PR) This selector identifies if the authorized NPDES program has deployed an electronic reporting tool for this NPDES program report (see above). This field is "N/A" for areas where there are no facilities that need to submit this NPDES program report.
- Application Deployment Date This is the deployment date for the first version of the electronic reporting tool that applies to the NPDES program report. This can be an approximate date if the exact date is not known.

### 3.3 Dashboard Examples

Example #3-1: Identify NPDES program reports that have a deployed electronic reporting tool.

Use the "Application Deployment Status (PR)" selector set to "Yes" to identify the NPDES program reports for which the authorized NPDES program has deployed an electronic reporting tool. It is important have no other selections made through the other dashboard selectors. The screenshot below shows the location of the "Application Deployment Status (PR)" selector and that there is only one dashboard selection (as shown in the grey selection bar above the dashboard).

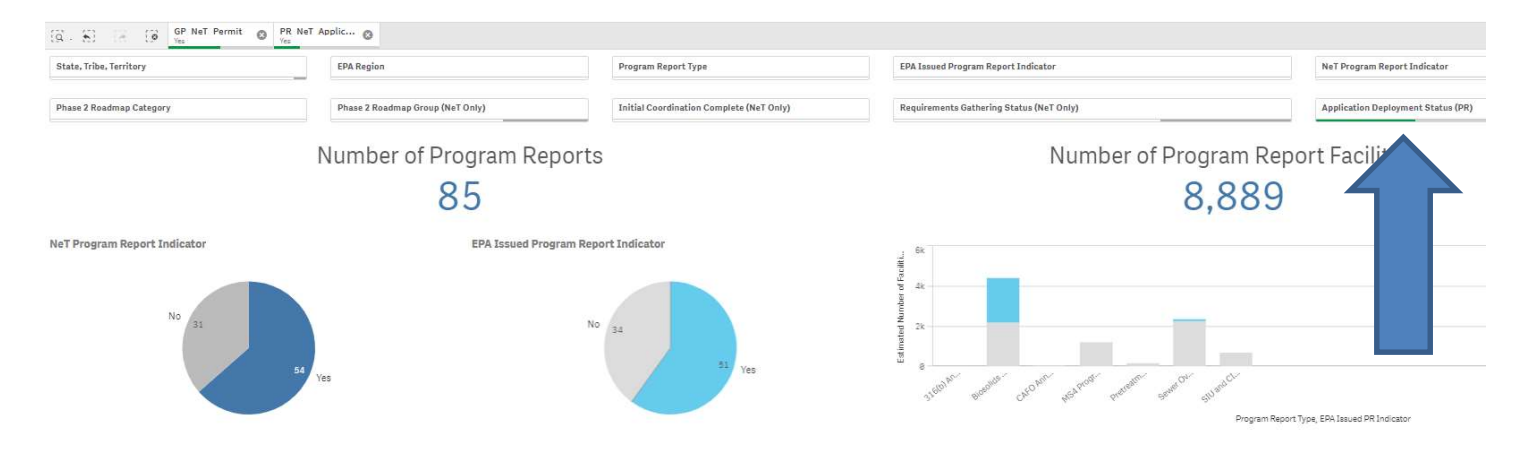

The dashboard shows that EPA and states have currently converted 85 NPDES program reports to electronic reporting [54 program reports using NeT and 31 program reports using a state built (non-NeT) application]. Removing this selection shows that there are 251 other program reports that need to be converted to electronic reporting ("No") with two other program reports in active development ("Pending").

At the bottom of the tab is a table that provides details on each NPDES program report that has an electronic reporting tool. You can download the data in this table by clicking on the "Export Table" button.

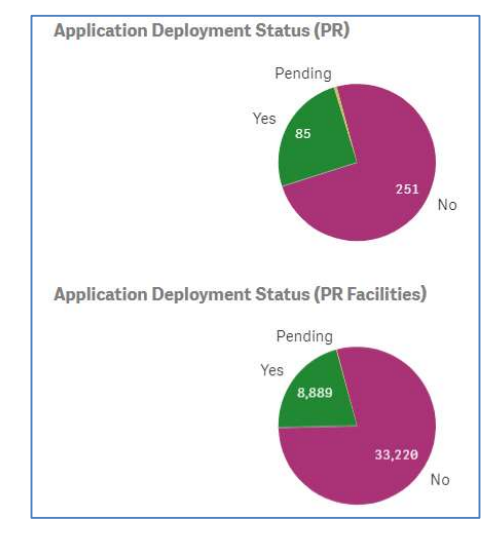

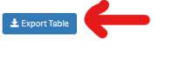

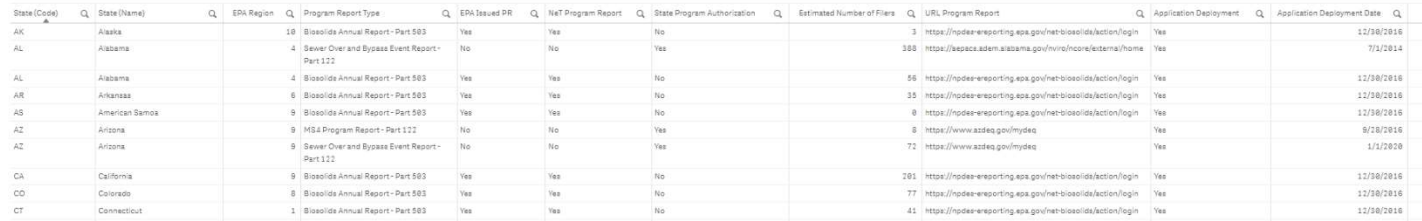

Example #3-2: Identify state issued NPDES program reports that will use EPA's NPDES electronic reporting tool (or "NeT")

Use the "NeT Program Report Indicator" selector set to "Yes" and the "EPA Issued Program Report Indicator" selector set to "No" to identify the program reports for which the authorized NPDES program has elected to use EPA's NPDES electronic reporting tool (or "NeT"). It is important have no other selections made through the other dashboard selectors. The screenshot below shows the location of these two selectors and that there are only two dashboard selections (as shown in the grey selection bar above the dashboard).

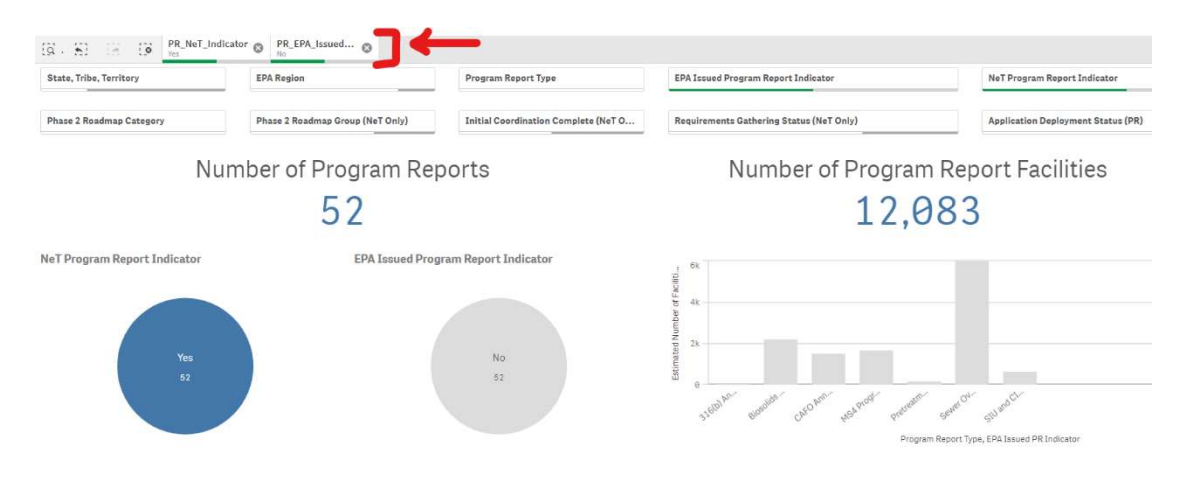

The second set of pie charts show counts of program reports and program report filers by: Initial Coordination Complete (NeT Only), Requirements Gathering (NeT Only), and Application Deployment Status (PR).

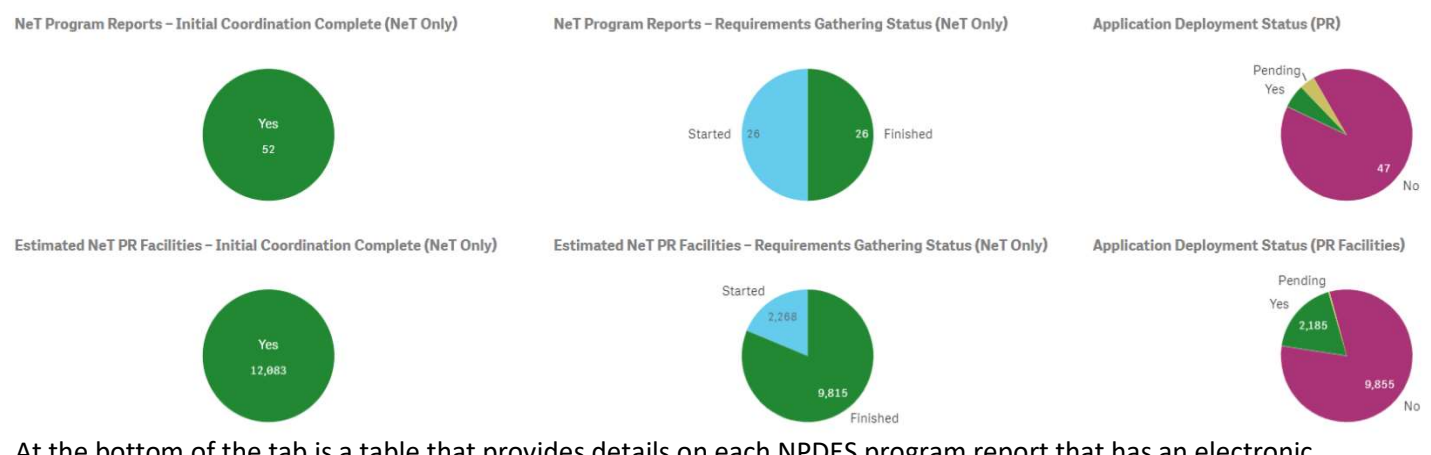

At the bottom of the tab is a table that provides details on each NPDES program report that has an electronic reporting tool. You can download the data in this table by clicking on the "Export Table" button.

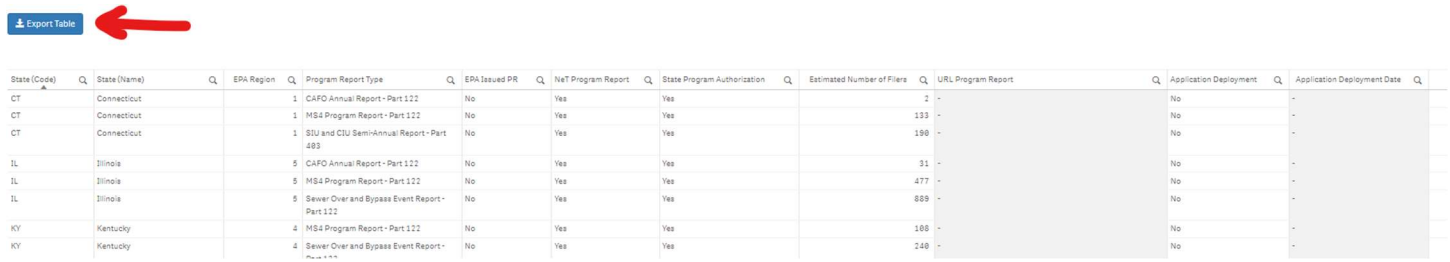

Example #3-3: Identify the municipal stormwater NPDES program reports that have a deployed electronic reporting tool.

Use the "Program Report Type" selector set to "MS4 Program Report-Part 122" to identify municipal separate storm sewer system (MS4) program reports. It is important have no other selections made through the other dashboard selectors. The screenshot below shows the location of the "Program Report Type" selector and that there is only one dashboard selection (as shown in the grey selection bar above the dashboard).

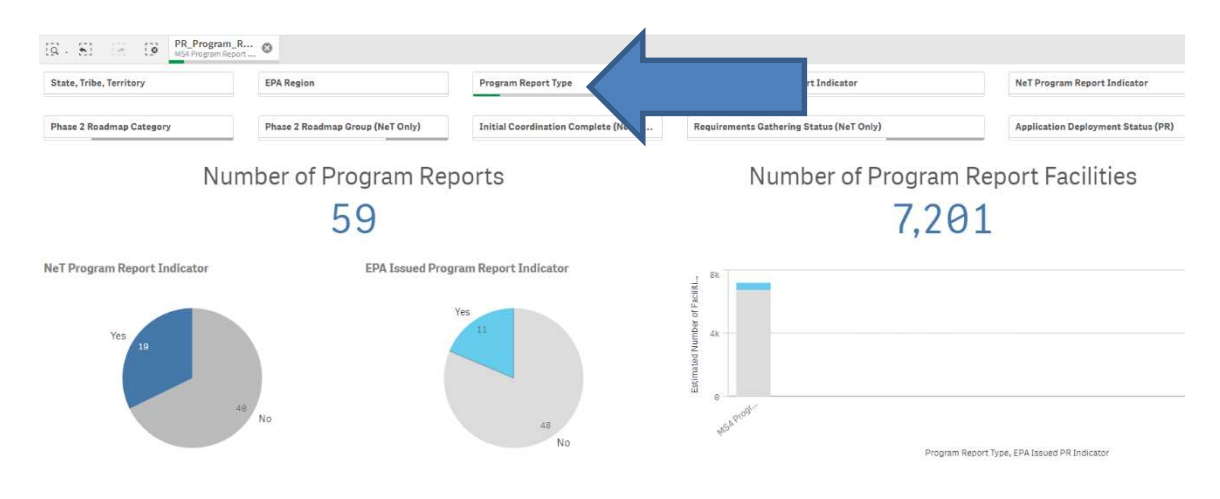

The dashboard also has two pie charts that show if EPA or the state has deployed an electronic reporting tool for this NPDES program report type.

At the bottom of the tab is a table that provides details on each NPDES program report that has an electronic reporting tool. You can download the data in this table by clicking on the "Export Table" button.

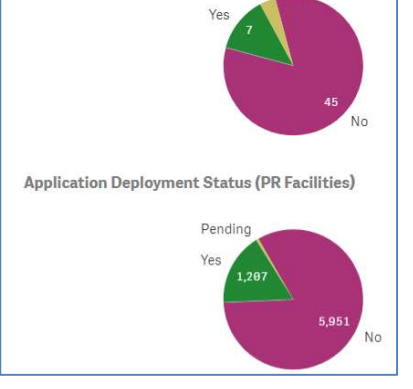

**Application Deployment Status (PR)** 

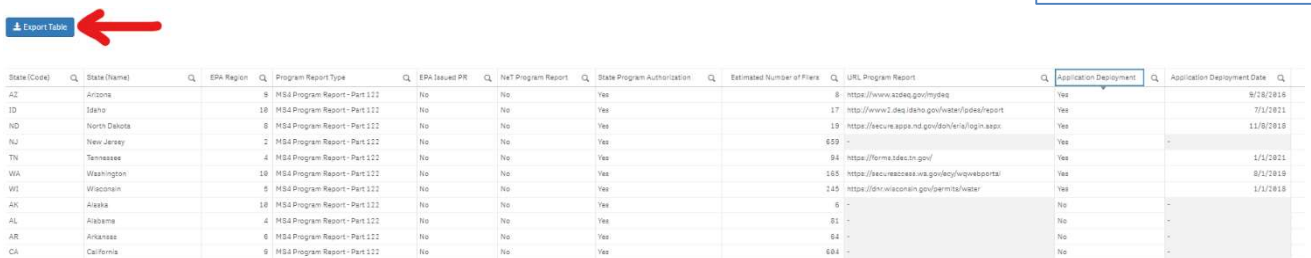

As previously noted, states are required to provide regular updates to EPA as they make progress with Phase 2 implementation in accordance with ICR (OMB Control No. 2020-0037). The dashboard data are refreshed each weekend with the latest information provided by **EPA Regions** and states.

Example #2-4: Identify NeT program reports where States should coordinate with EPA to start development of NeT applications

Use the dashboard selectors to make the following selections to identify the state-issued NPDES program reports where EPA has enough information to start NeT development:

- EPA Issued Program Report Indicator = "No"
- NeT Program Report Indicator = "Yes"
- Requirements Gathering Status (NeT Only) = "Finished"
- Application Deployment Status (PR) = "No".

The screenshot below shows the location of these selectors as well as the grey board showing the dashboard selections. Please note that this field only applies to program reports that will use NeT.

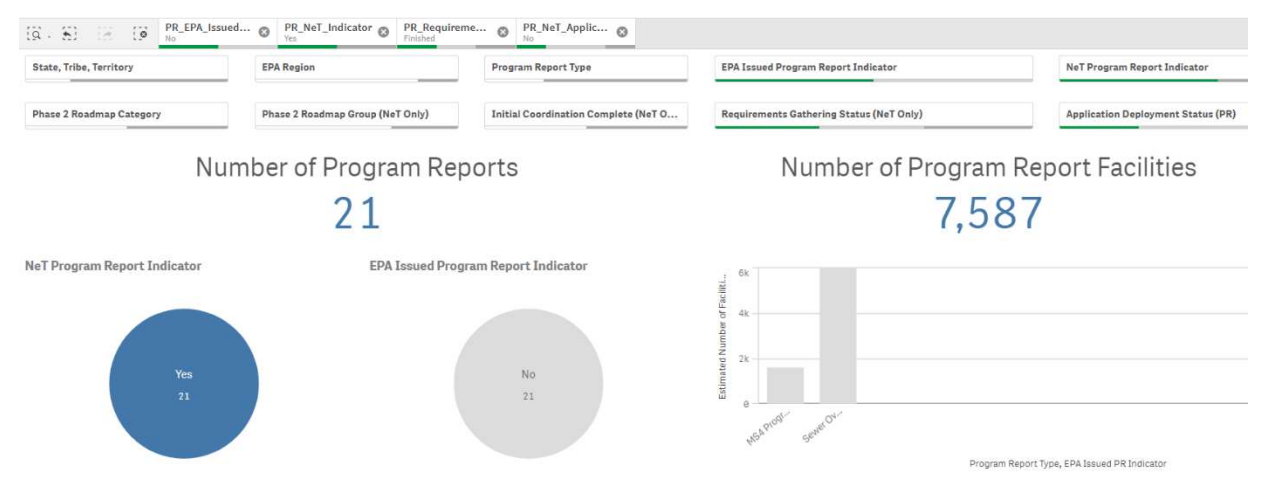

States should contact EPA regarding the NeT development start date for these NPDES program reports. EPA will start work on developing an electronic reporting tool for these NPDES program reports as resources are available.

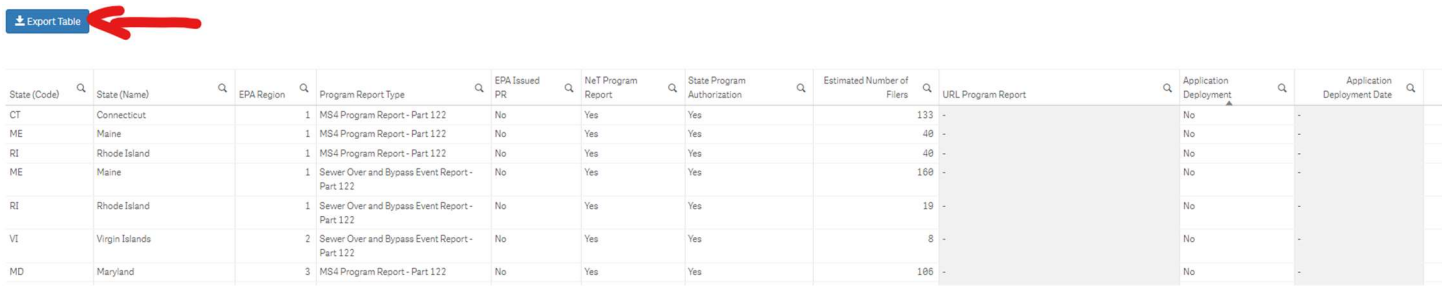

### 3.4 Best Practices for EPA Region and State Water Data Stewards

In general, EPA Region and state Water Data Stewards should review the list of NPDES program reports on a quarterly schedule to ensure that the list of NPDES program reports in this dashboard is complete and accurate. In particular, Water Data Stewards should make sure that each NPDES program report is accurately identified as using NeT or a state built electronic reporting tool.

Additionally, Water Data Stewards should notify EPA within 40-days of any new electronic reporting tool deployments for their NPDES program reports [in accordance with the ICR (OMB Control No. 2020-0037)].

- Application Deployment Status (PR)
- Application Deployment Date

Finally, Water Data Stewards should also confirm the following data are correct for each program report.

- Estimate Number of Filers
- URL Program Report

Conducting these quarterly reviews will keep the inventory of NPDES program reports complete and accurate and will help ensure that EPA and states are properly coordinated. These reviews are important to ensure an accurate assessment of Phase 2 implementation.

# 4 Phase 2 Implementation Roadmap Tab

### 4.1 Overview and Scope

This dashboard tab provides a high-level overview of NPDES eRule Phase 2 implementation. This dashboard tab uses the NPDES general permit and program report inventories, which are discussed in Sections 2 and 3, to show Phase 2 implementation by state. This dashboard tab uses the following selectors to show application deployment status for each state by counts of NPDES general permits and program reports as well as by the corresponding set of facilities.

Roadmap Tab Selectors (use for NPDES general permit and program report charts)

- State, Tribe, Territory
- EPA Region
- Phase 2 Roadmap Category
- Application Deployment Status

### Roadmap Tab Selectors (use only for general permits charts)

- GP Requires Reporting
- GP is Active
- EPA Issued GP Indicator
- NeT Permit Indicator

### Roadmap Tab Selectors (use only for program report charts)

- Program Report Type
- EPA Issued Program Report Indicator
- NeT Program Report Indicator

The following stacked bar charts show Phase 2 implementation by percentage and by counts for each state. Use the selectors above each bar chart to switch between a display of percentages and counts.

- General Permits Application Deployment Status
- General Permit Covered Facilities Application Deployment Status
- Program Reports Application Deployment Status
- Program Report Facilities Application Deployment Status

At the bottom of the dashboard tab are two stacked bar charts that show application deployment status by program report type. Use selector on the vertical axis on each bar chart to switch between a display of percentages and counts.

The default view for this tab shows the progress EPA and states are making with Phase 2 implementation through the use of NeT.

## 4.2 Dashboard Examples

Dashboard users can assess the progress that EPA and states are making with NPDES eRule Phase 2 implementation. The following are a few examples of how to use this dashboard tab.

Example #4-1: Assess EPA's progress in implementing electronic reporting for the NPDES general permits that it issues.

Make the following dashboard selection: GP EPA Issued Indicator = Yes. This will focus the dashboard on EPA issued general permits. You can identify from these bar charts the application status by percentage. You can use the selectors above each bar chart to switch to the counts of NPDES general permits and NPDES general permit covered facilities.

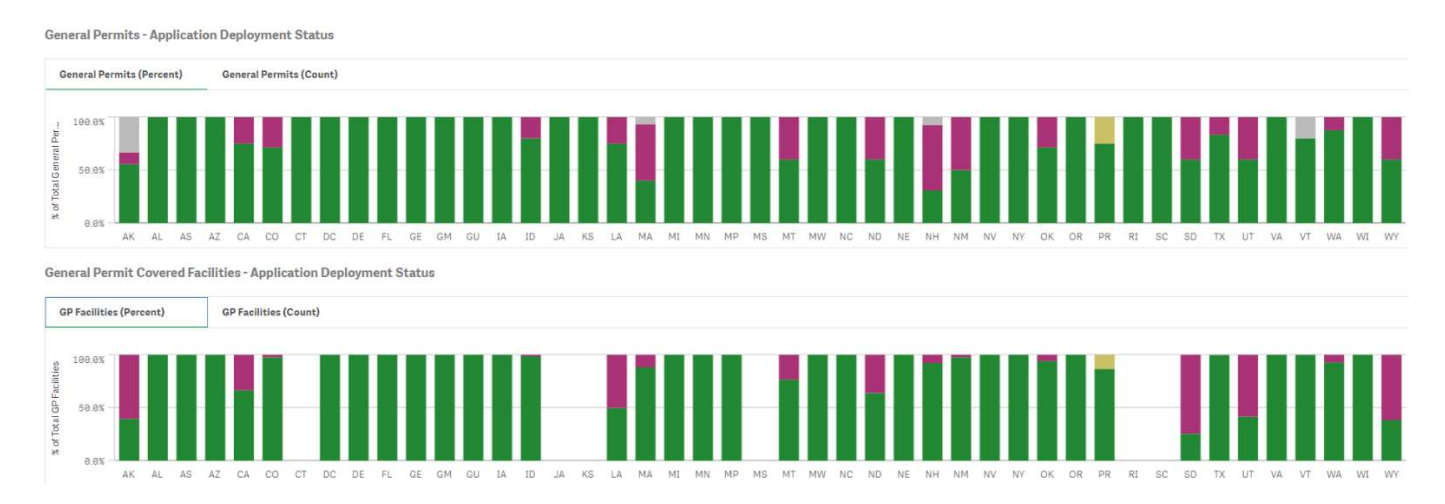

The "Application Deployment Status" uses the following colors to show the different statutus.

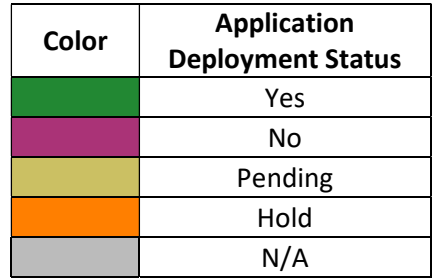

This example can be repeated for NPDES program reports by using the "EPA Issued Program Report Indicator" selector = "Yes."

Example #4-2: Assess the progress that authorized state NPDES programs are making in deploying general permit electronic reporting tools that they built (a.k.a. non-NeT tools).

Make the following dashboard selection: GP EPA Issued Indicator = No and NeT Permit Indicator = No. This will focus the dashboard on state issued NPDES general permits that will not use a NeT application (i.e., state has elected to build its own electronic reporting tool for these general permits). You can identify from these bar charts the application status by percentage. You can use the selectors above each bar chart to switch to the counts of NPDES general permits and NPDES general permit covered facilities.

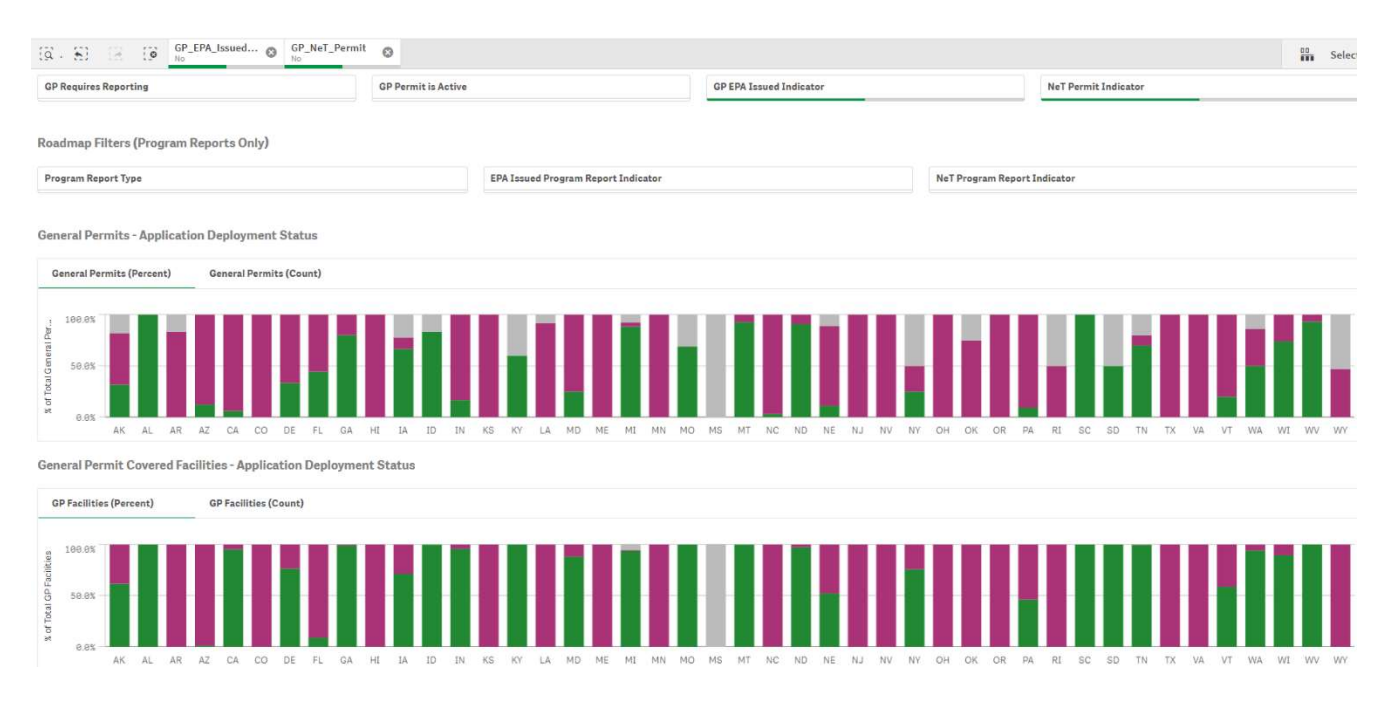

This example can be repeated for program reports by making the following selections: EPA Issued Program Report Indicator = No and NeT Program Report Indicator = No.

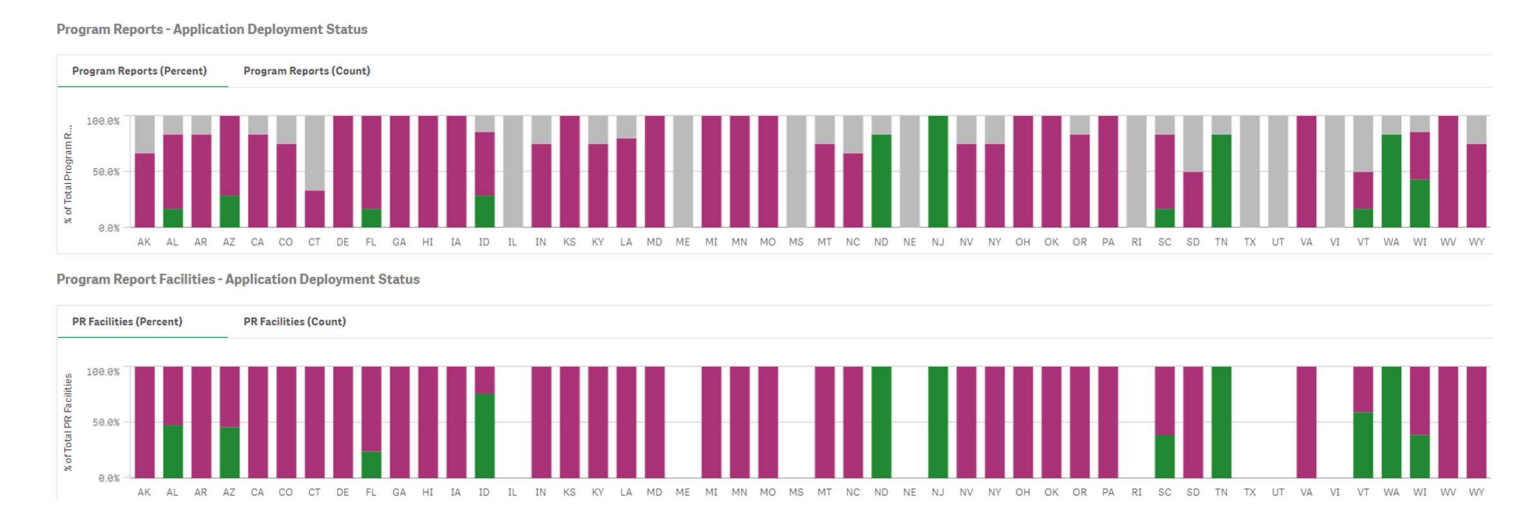

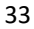

#### Example #4-3: Assess the progress that EPA and authorized states are making in deploying electronic reporting tools for sewer overflow and bypass event reporting.

Make the following dashboard selection: Program Report Type = "Sewer Overflow and Bypass Event Report – Part 122." This will focus the dashboard on the application deployment status for just this program report. You can identify from these bar charts the application status by percentage. You can use the selectors above each bar chart to switch to the counts of these program reports and the related number of program report filers.

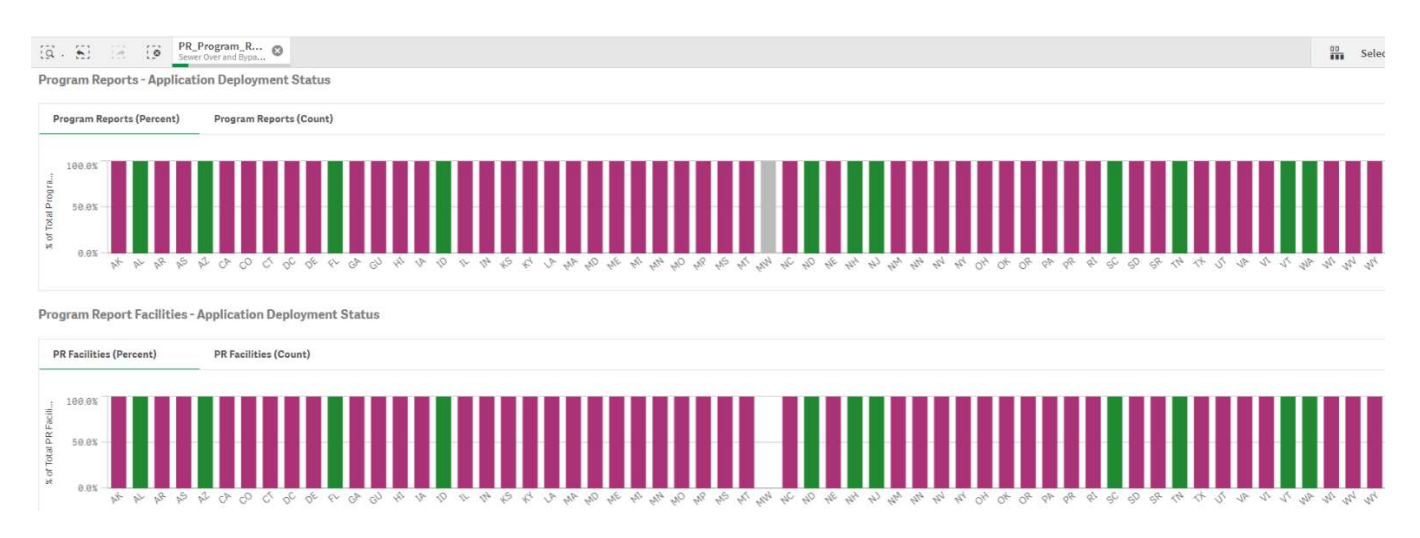

The stacked bar charts at the bottom of the dashboard tab shows the collective progress being make by EPA and states in the conversion to electronic reporting for this NPDES program report.

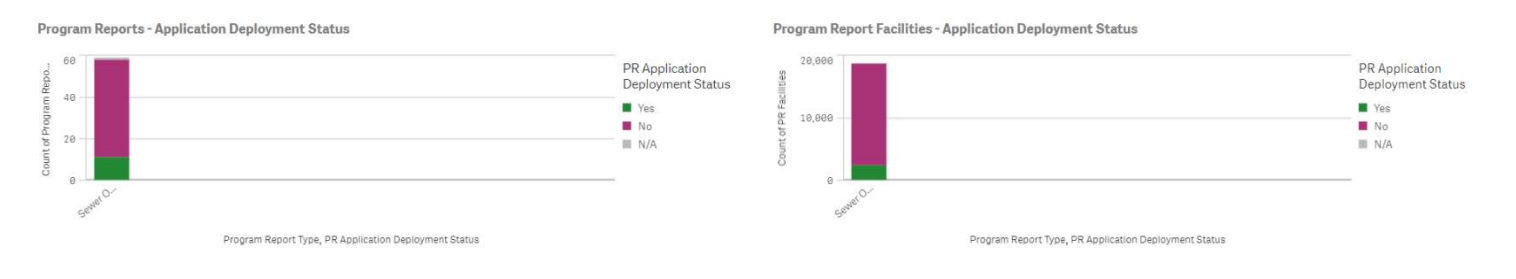